# BS Controller for AC SERVO PRESS Instruction Manual

# Introduction

Thank you very much for purchasing our Servo press. This manual describes the hardware scheme, installation procedures, connections, running, operations, communication, status display and daily inspections. Make sure to thoroughly understand the contents and use the product properly.

# Request

We have taken all possible measures to ensure the contents of this instruction manual, however, please contact us if you have any questions or find any errors.

The product names, etc. are generally registered trademarks of various companies.

\* To secure safety and quality, never fail to refer to this manual.

### Table of contents

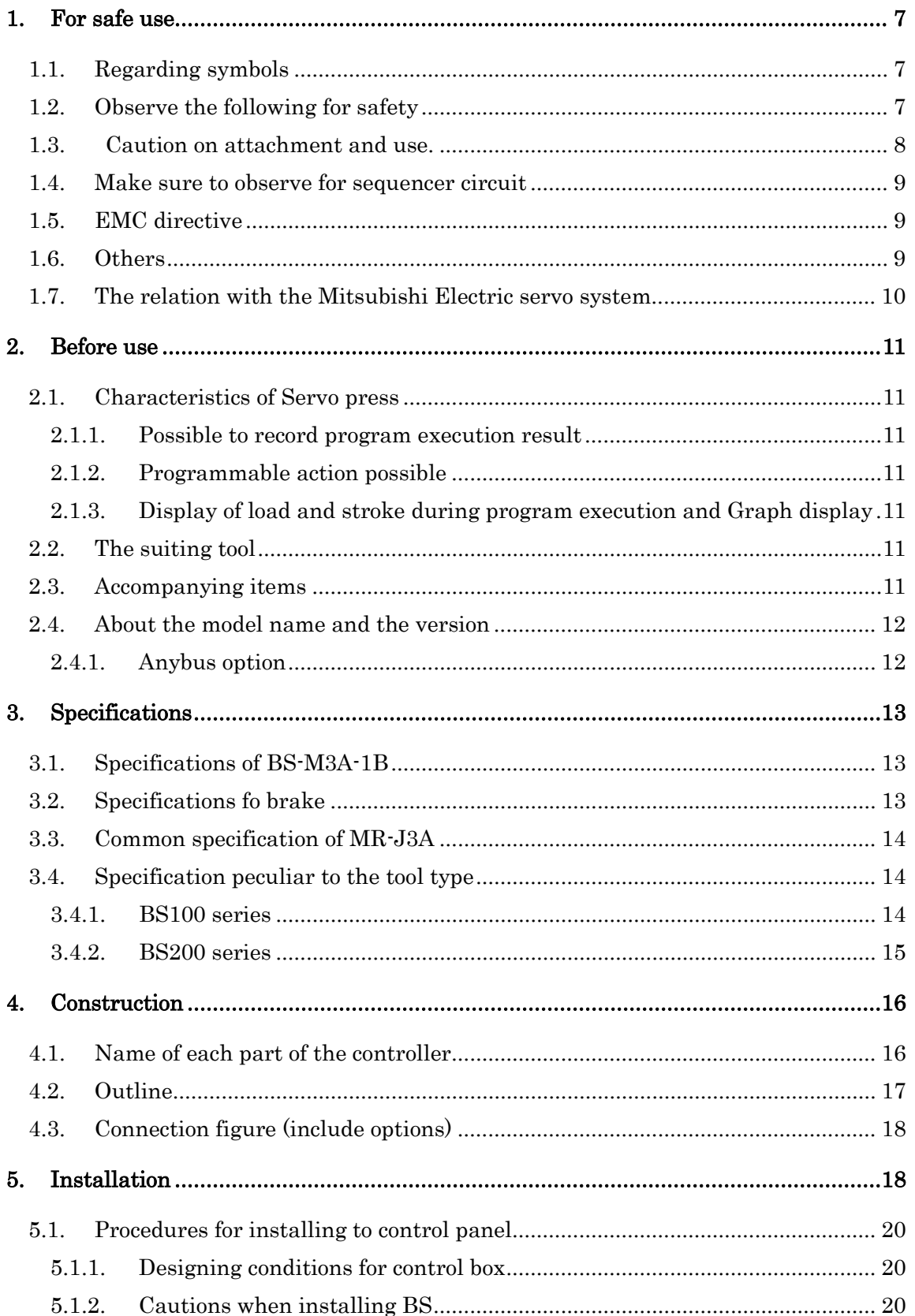

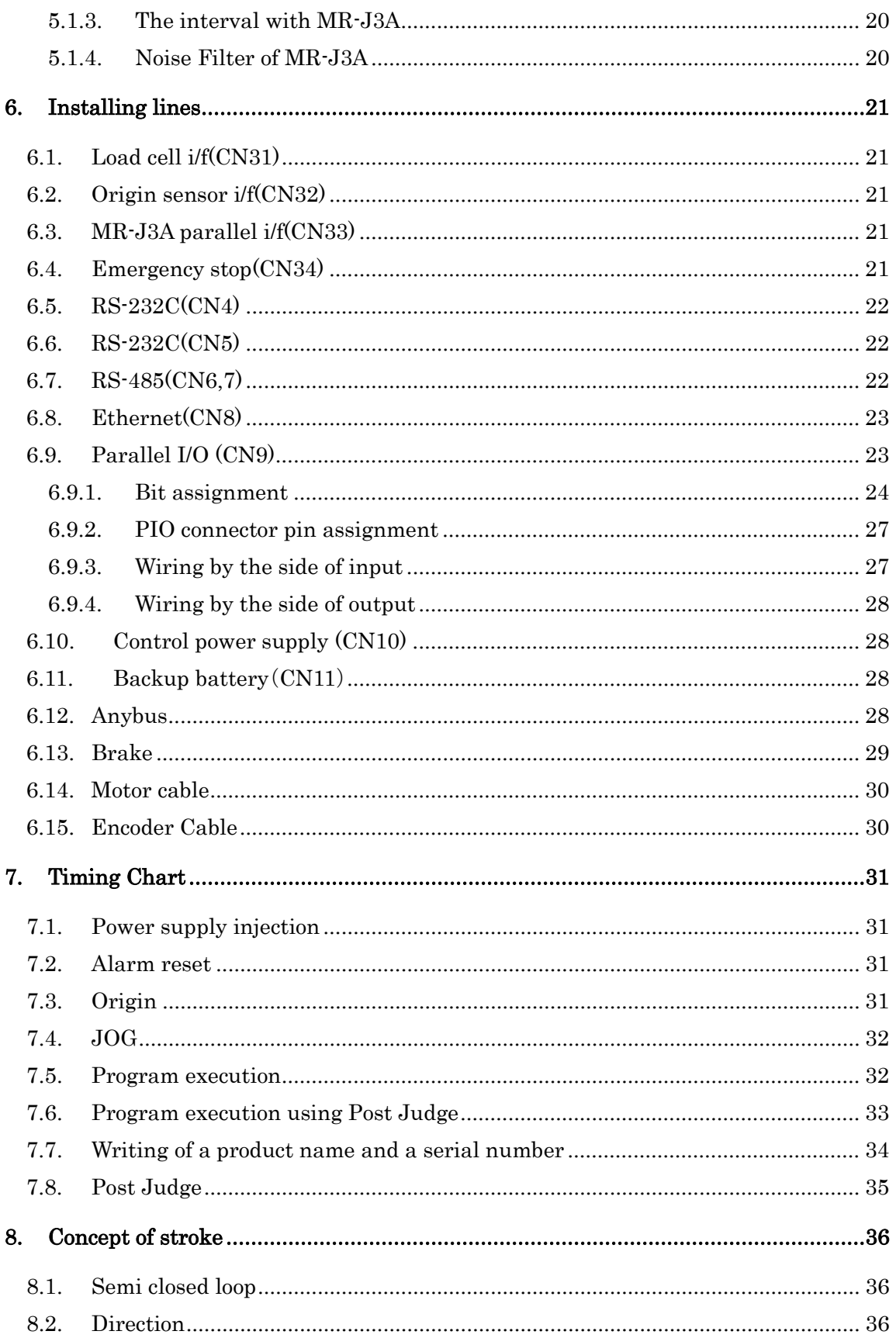

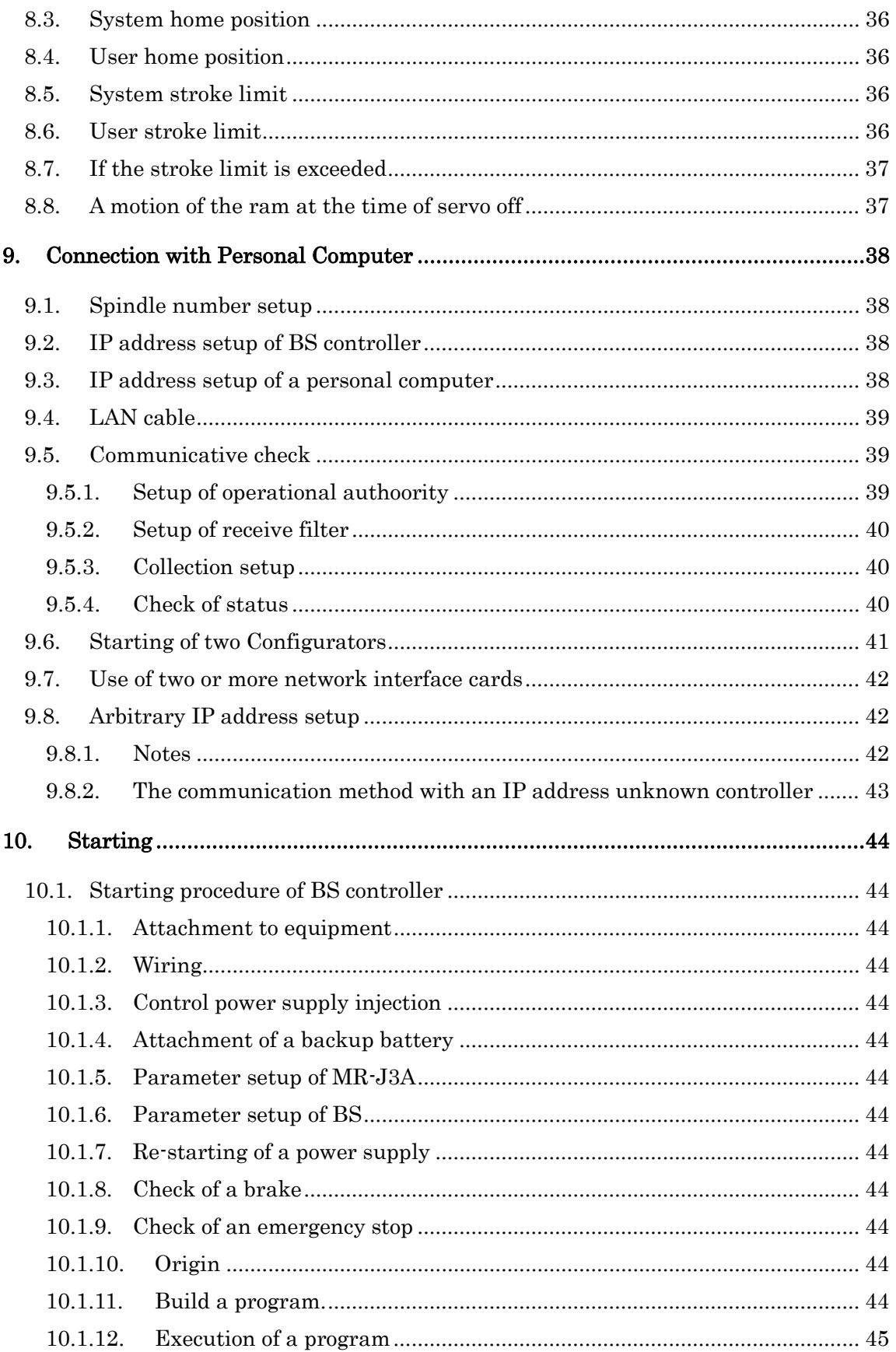

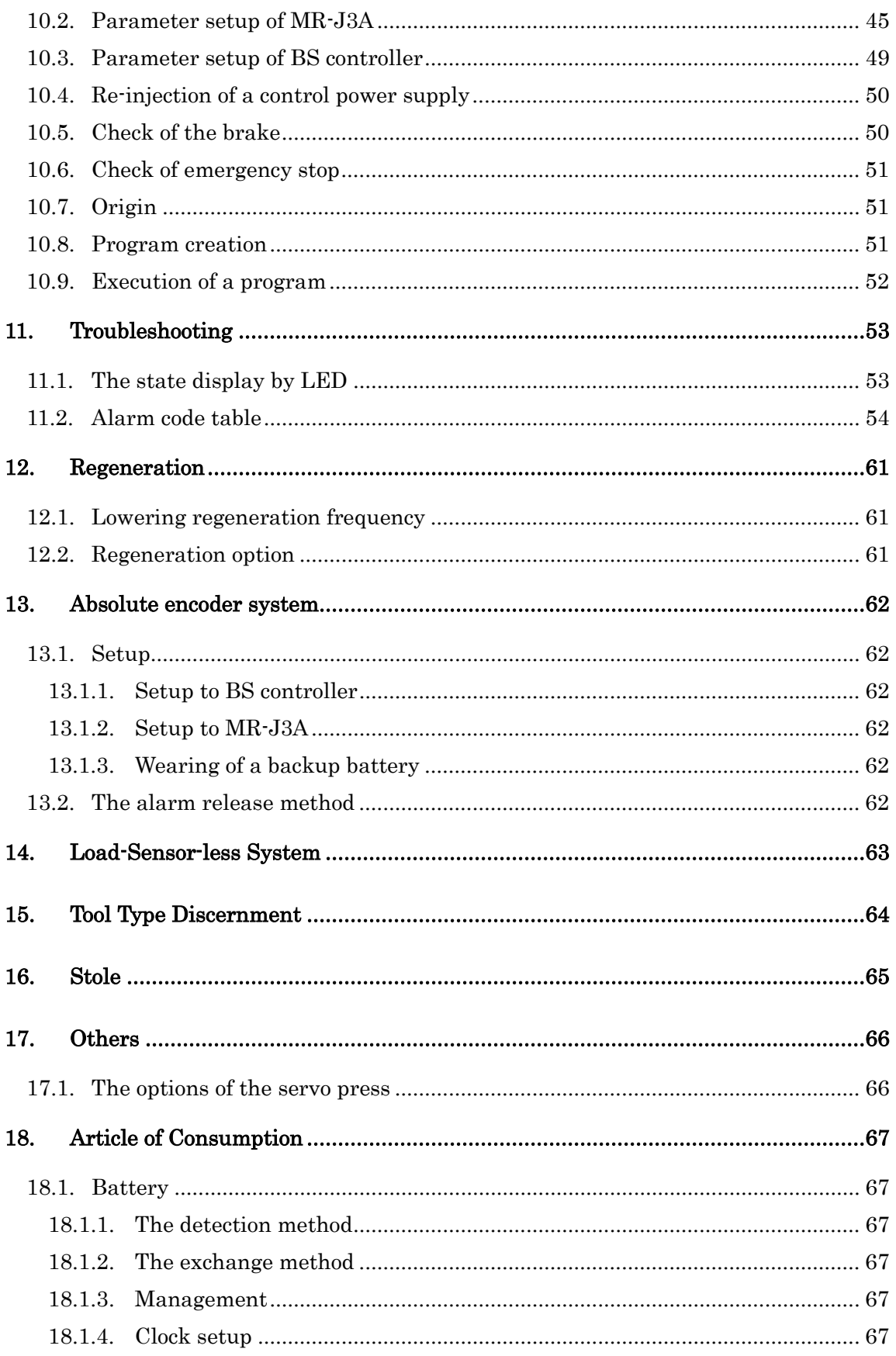

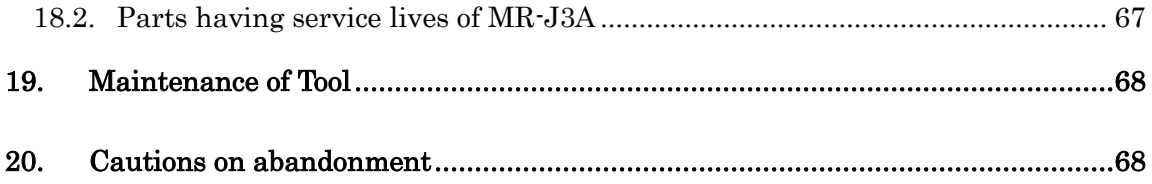

# 1. For safe use

# 1.1. Regarding symbols

<span id="page-6-1"></span><span id="page-6-0"></span>Symbols are used to provide warnings in this instruction manual and for indication for proper product use and to prevent danger to the user or other people and damage to property from occurring. Understand the indication meanings before reading this manual.

<span id="page-6-2"></span>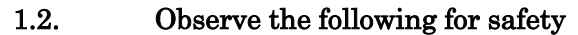

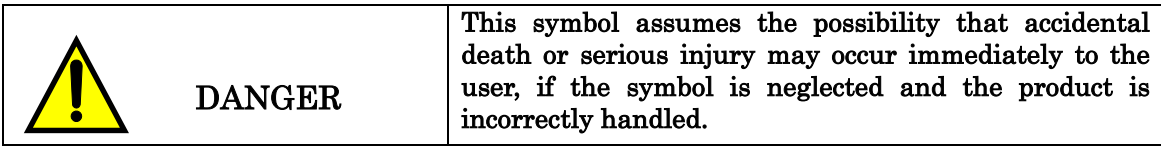

The power source is as high as 200V. Look out for electric shock.

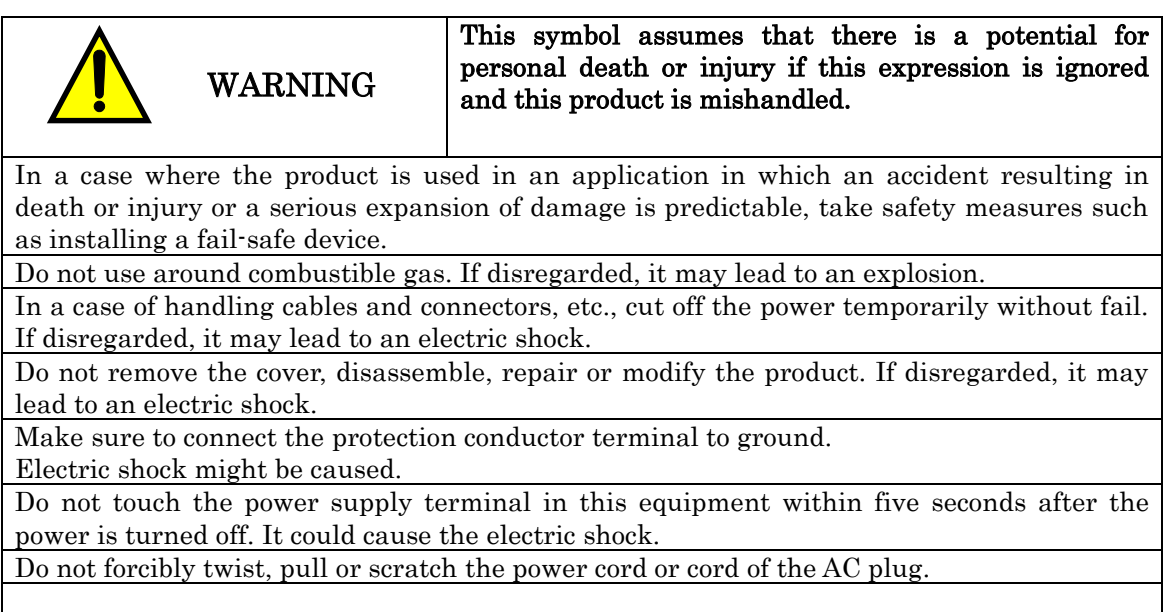

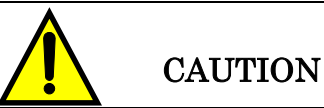

This symbol assumes that there is a potential for personal death or injury if this expression is ignored and this product is mishandled.

Please use this product under the environment of overvoltage category II specified in IEC 60664-1.

Please use this product under the environment of Pollution Degree II specified in IEC 60664-1.

For the operation, stop, and emergency stop shall be done in the final machinery into which this equipment is incorporated.

This product will surely be in a servo off state, when it is in an alarm state. However, battery alarm is excepted.

Set up the emergency stop and interlock circuit with the external circuit.

This allows to prevent expansion of damage.

Use the input voltage, frequency and output voltage, and current within the standard. If disregarded, it may lead to an accident or electric shock.

Do not use the product at over the specified ambient temperature. If disregarded, it may lead to fire or electric shock.

Use in an environment without condensation due to water or moisture. If disregarded, it may lead to an electric shock.

When output cannot be obtained, or any other abnormality is found during operation, stop use immediately. It may lead to electric shock. Contact the distributor where you purchased the product or our company's sales office without fail.

# <span id="page-7-0"></span>1.3. Caution on attachment and use.

WARNING

This symbol assumes that there is a potential for personal death or injury if this expression is ignored and this product is mishandled.

Installation, connection, driving and operation, check and failure diagnosis shall be done by a qualified technician.

Do not move, install, connect and check this equipment while the power is on. Please make sure the power is turned off for conducting these works.

For installation requirements of this equipment, protection against electric shock is class I, and equipment mobility is a stationery equipment for indoor installation. Please make sure this equipment is grounded when installed. (PE should be marked at the protective earthing terminal.)

This equipment shall be stored in a dustproof and drip-proof controlled box. (IP54 class) If the performance of dustproof and drip-proof is not strong enough, dielectric strength shall be decreased, and the potential of dielectric breakdown shall be increased.

The cross-sectional area of the protective bonding conductor shall be the same size as the input power wire for this equipment.

Do not tighten the Servo press control cable excessively with binding band. Malfunction might be caused.

The electric shock protection from the power supply terminal block of this equipment to final machinery shall be provided in the final machinery.

For 24 VDC power supply, use SELV power supply which comply with IEC standard.

A breaker that comply with IEC Standard shall be installed in the final machinery into which this equipment is incorporated, for the short-circuit protection of this equipment.

The methods of the ground fault protection of this equipment are as follows:

- a) For the TT grounded system: Use an earth leakage breaker (Type A or B shall be used)
- b) For the TN grounded system: Use an over current breaker generally. (The fault loop

impedance in the final equipment shall satisfy the overcurrent characteristics of the breaker so that the breaker shall be interrupted within 0.4s or less when earth fault is occurred.)

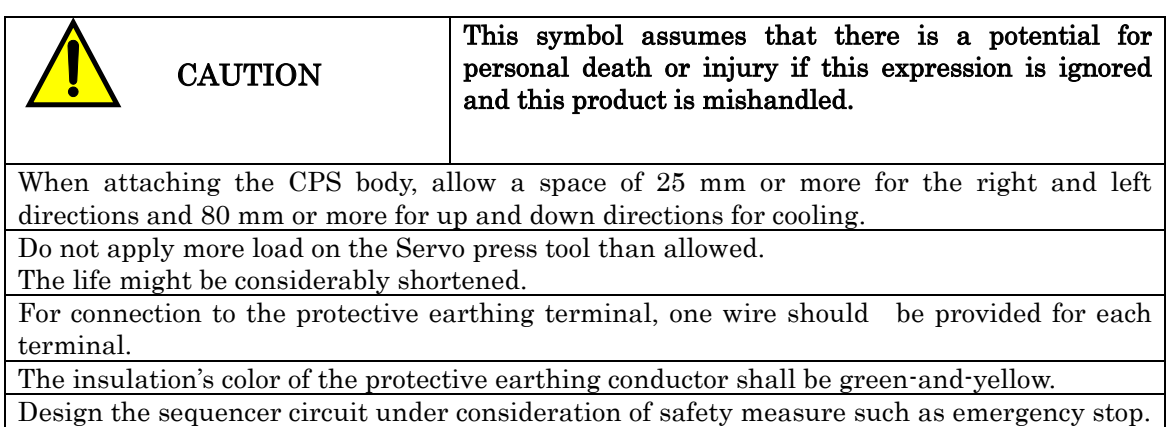

# <span id="page-8-0"></span>1.4. Make sure to observe for sequencer circuit

Safety measure

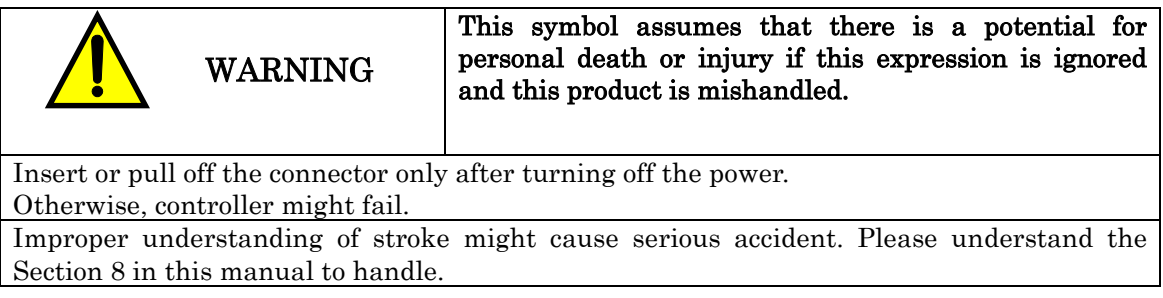

# <span id="page-8-1"></span>1.5. EMC directive

The EMC directive applies not to the servo units alone but to servo-incorporated machines and equipment.

This requires the EMC filters to be used with the servo-incorporated machines and equipment to comply with the EMC directive.

Please ask a concrete solution to our office.

# <span id="page-8-2"></span>1.6. Others

This equipment is classified into the partly completed equipment according to Machinery Directive (2006/42/EC). Therefore, after this equipment is incorporated into the final machinery, conformity with Machinery Directive (2006/42/EC) shall be needed in the final machinery.

CE marking based on Machinery Directive is not done to the partly completed machinery. Therefore, for the case that circulates by the partly completed machinery until this equipment is incorporater into the final machinery in Europe. It is necessary for the declaration of incorporation and the manual of this equipment to be appended to this equipment

## 1.7. The relation with the Mitsubishi Electric servo system

<span id="page-9-0"></span>BS controller works as a higher rank controller of Mitsubishi Electric servo system MR-J3A.

Please refer to the manual of the Mitsubishi Electric issue about the details of a MR-J3A system.

## <span id="page-10-0"></span>2. Before use

## 2.1. Characteristics of Servo press

<span id="page-10-1"></span>The Servo press provides new production controls, press methods and other actions by programmable operations, controls and monitoring of the load and stroke amount. The characteristics are given below.

### <span id="page-10-2"></span>2.1.1. Possible to record program execution result

Up to 2700 pieces of data of press results can be recorded inside the BS Controller.

By using communications software, infinite data can be recorded.

## <span id="page-10-3"></span>2.1.2. Programmable action possible

Among factors such as speed, load stroke, time and communications with external I/O, the programmable factor is what primarily concerns the customer.

(Refer to the BS Configurator Instruction Manual)

# <span id="page-10-4"></span>2.1.3. Display of load and stroke during program execution and Graph display

By using special communications software, the values of load and stroke can be monitored. The electric current can also be monitored by selecting the details screen. A graph can be displayed after actions and detailed information can be obtained.

# 2.2. The suiting tool

<span id="page-10-5"></span>Big-sized servo press controller BS-M3A works as a higher rank controller of Mitsubishi Electric servo amplifier MR-J3A. The combination of servo amplifier and a motor is decided according to the adaptation load of a tool.

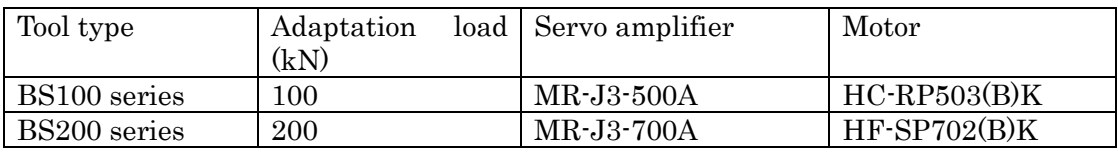

# 2.3. Accompanying items

- <span id="page-10-6"></span>BS-M3A-1B main body
- A set of plug for CN34 (EMERGENCY)

Maker:Phoenix contact Model:MC1.5/2-STF-3.81

A set of plug for CN10 (DC power supply)

Maker:Phoenix contact Model:MC1.5/3-STF-3.81

- Backup battery(CR2032WK13)
- Operating manual(CD-R)
- $\bullet$  MR-J3A

### <span id="page-11-0"></span>2.4. About the model name and the version

The characters which follow the basic model name are explained. At BS-M3A-1B-zz, zz expresses Anybus option.

#### <span id="page-11-1"></span>2.4.1. Anybus option

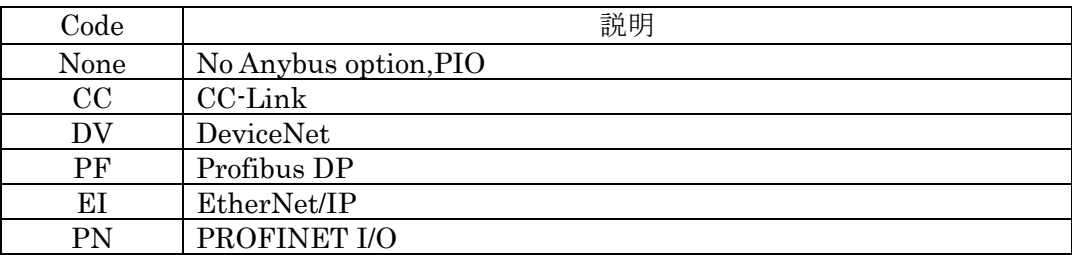

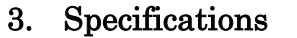

# 3.1. Specifications of BS-M3A-1B

<span id="page-12-1"></span><span id="page-12-0"></span>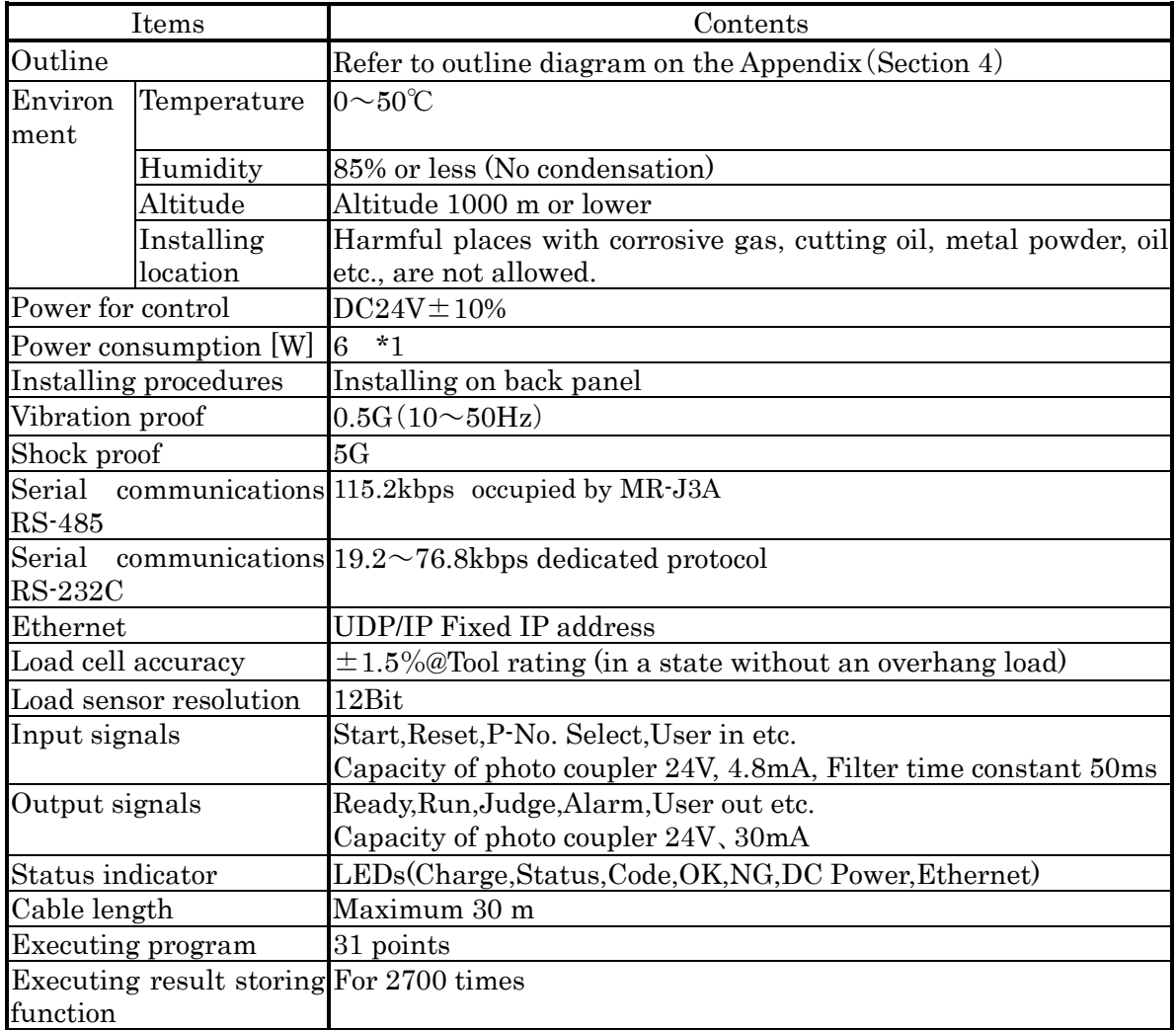

<span id="page-12-2"></span>\*1 It is only BS-M3A-1B. MR-J3A is not included.

# 3.2. Specifications fo brake

A tool can be equipped with the brake for position maintenance as an option. The brake is released by electric current at DC24V after 0.2 second from turning on it. Control of a brake is not performed by BS controller. Please control by PLC side.

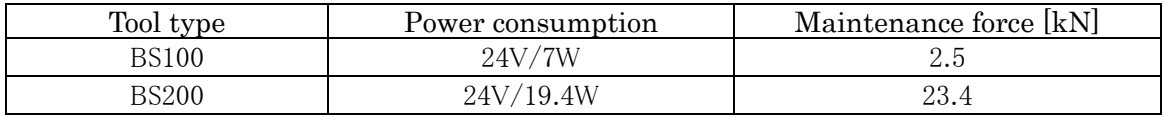

<span id="page-13-0"></span>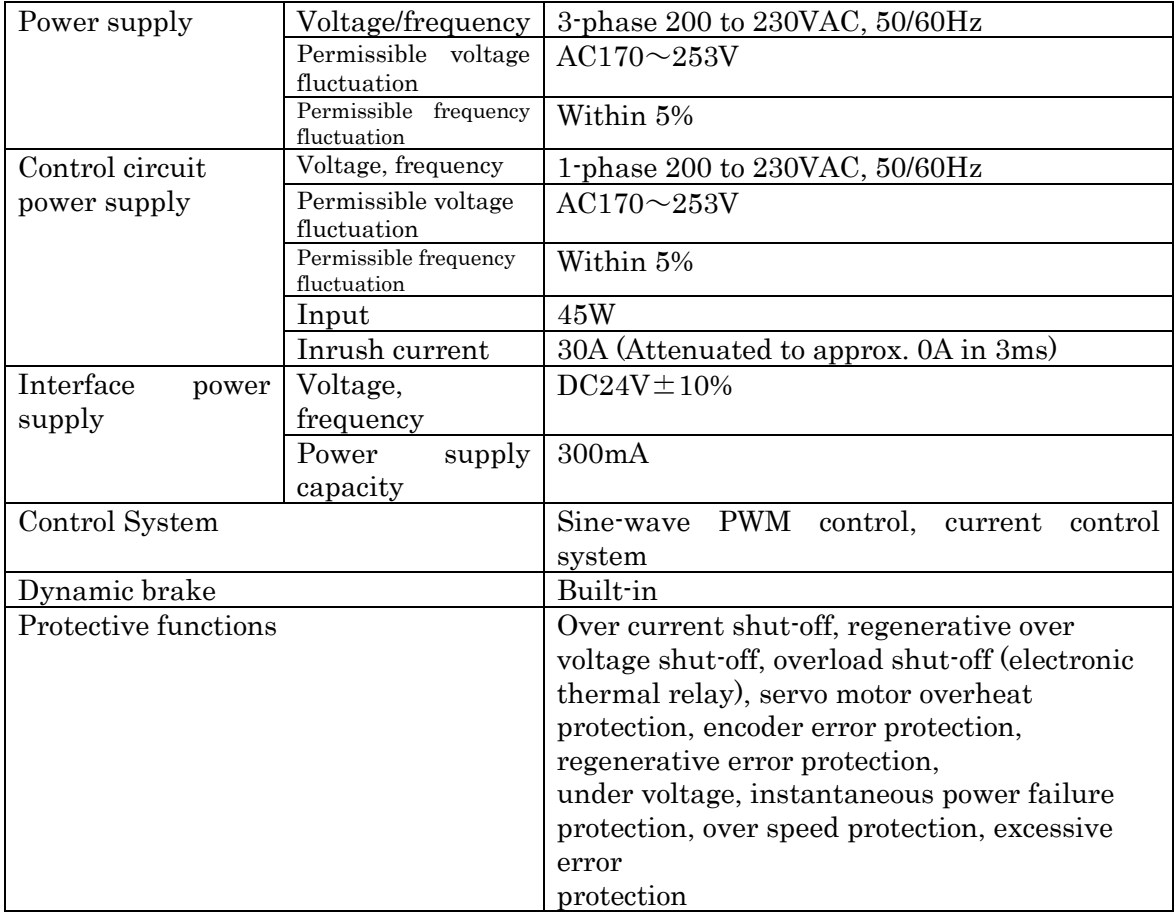

### 3.3. Common specification of MR-J3A

Specification common to MR-J3-500A and MR-J3-700A is indicated. \*1

\*1 It is posting from the data of Mitsubishi Electric. Please refer to the MR-J3- A SERVO AMPLIFIER INSTRUCTION MANUAL for details.

# 3.4. Specification peculiar to the tool type

# 3.4.1. BS100 series

<span id="page-13-2"></span><span id="page-13-1"></span>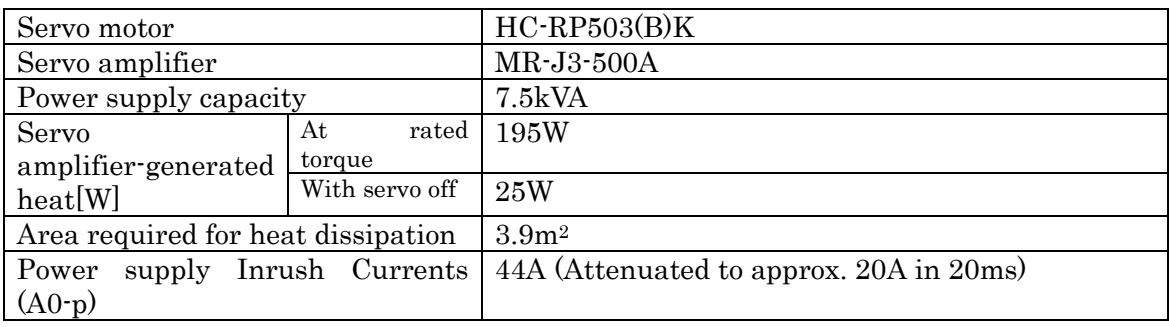

<span id="page-14-0"></span>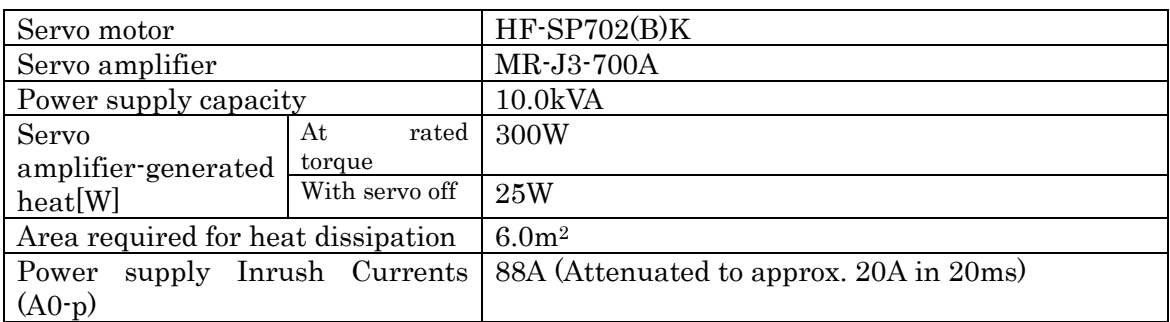

### 3.4.2. BS200 series

# 4. Construction

# 4.1. Name of each part of the controller

<span id="page-15-1"></span><span id="page-15-0"></span>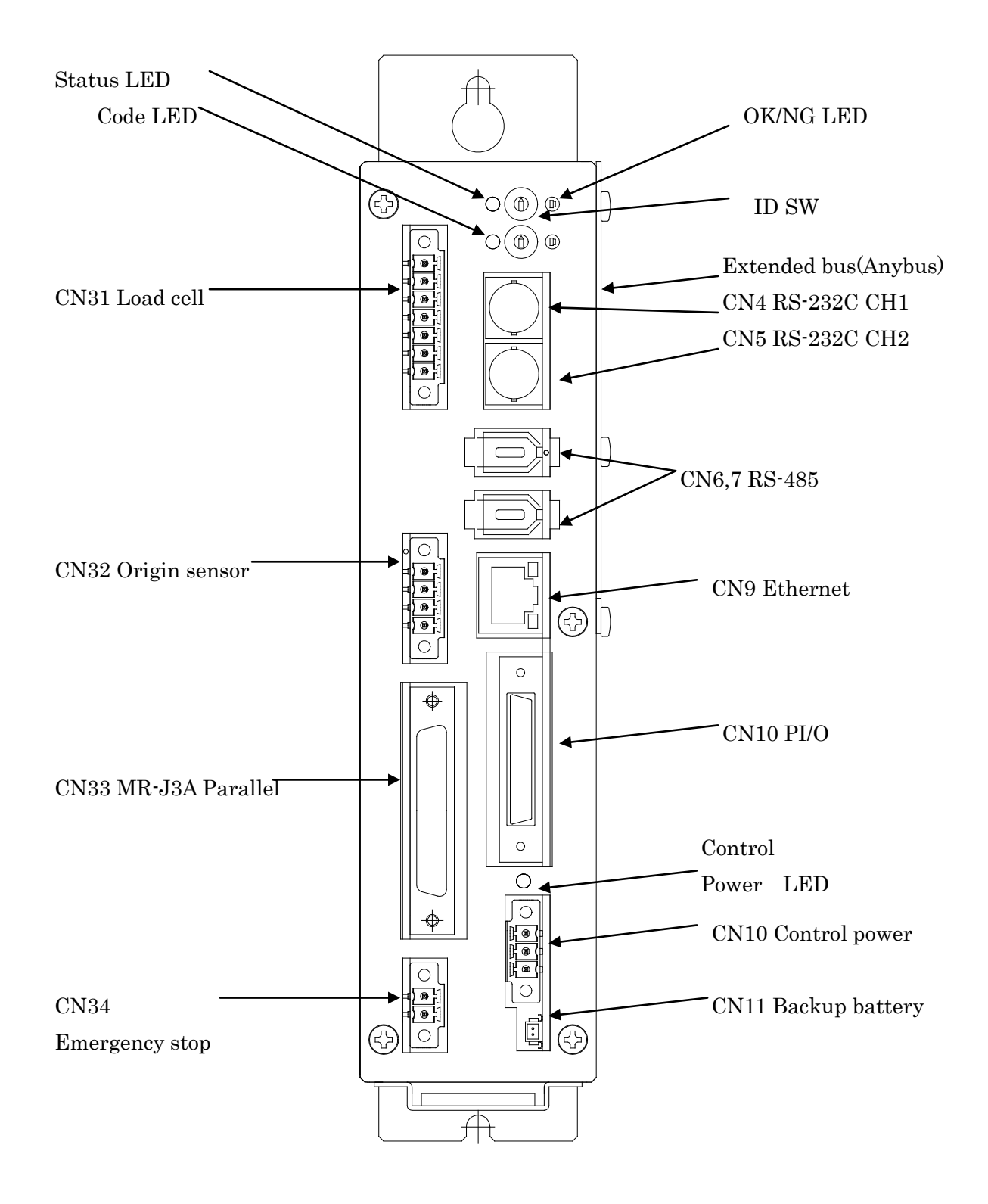

# 4.2. Outline

<span id="page-16-0"></span>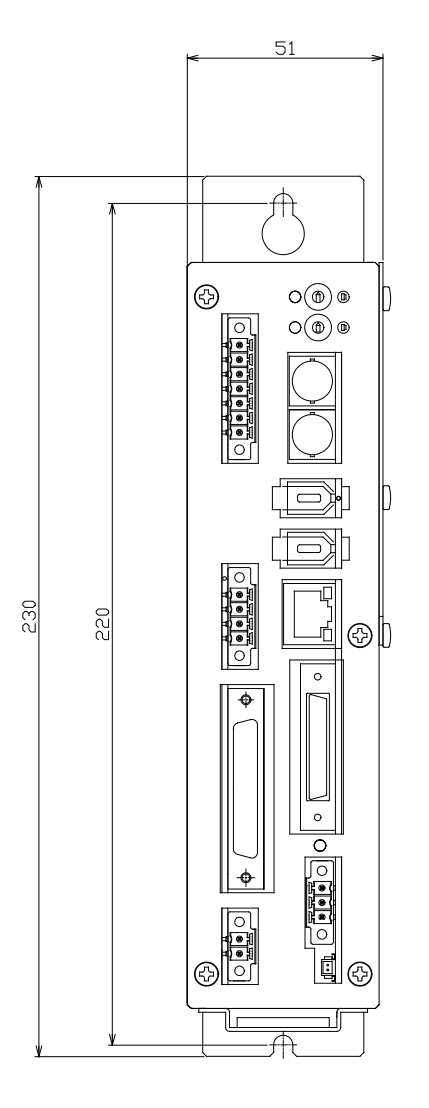

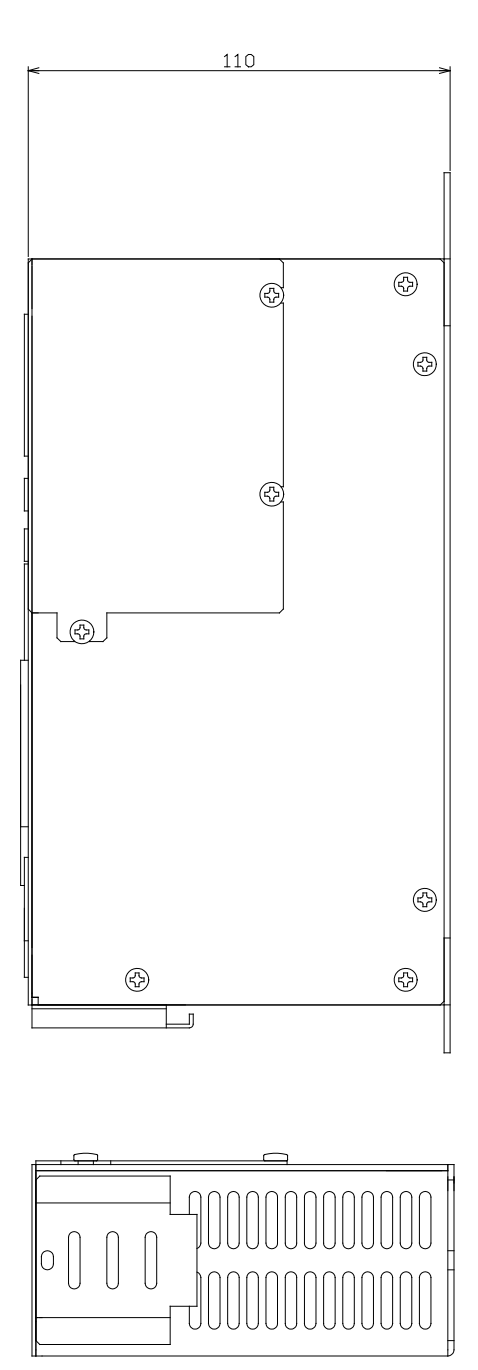

# <span id="page-17-1"></span>4.3. Connection figure (include options)

<span id="page-17-0"></span>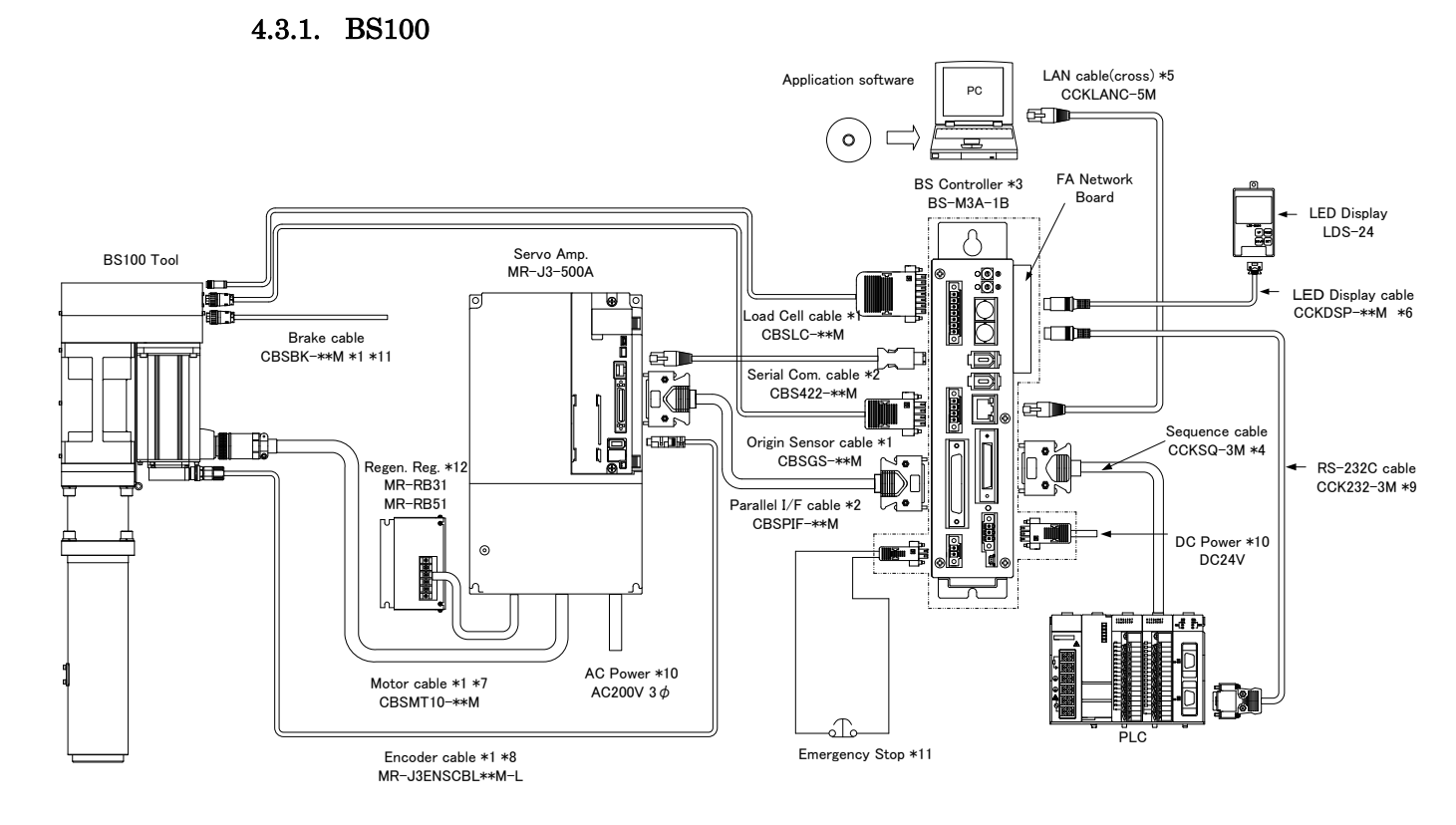

Fig.4-3-1 BS100 Series

\*1 The length of a cable is selectable from 5,10 and 20m. The junction cable is not prepared.

- \*2 The length of a cable is selectable from 0.5 and 1m.
- \*3 The connectors in a dashed line are included to the controller set.
- \*4 This is unnecessary when using a FA Network Board.
- \*5 The type of LAN cable may not be crossing when using a HUB.
- \*6 The length of a LED Display cable is selectable from 5 and 10m.
- \*7 The model name of movable cable is CBSMT10R-\*\*M.
- \*8 The model name of movable cable is MR-J3ENSCBL\*\*M-H.
- \*9 Detail of the model name is different for each PLC type.
- \*10 A customer prepares cables.
- \*11 A customer controls this line.
- \*12 A external regeneration resister is an option.

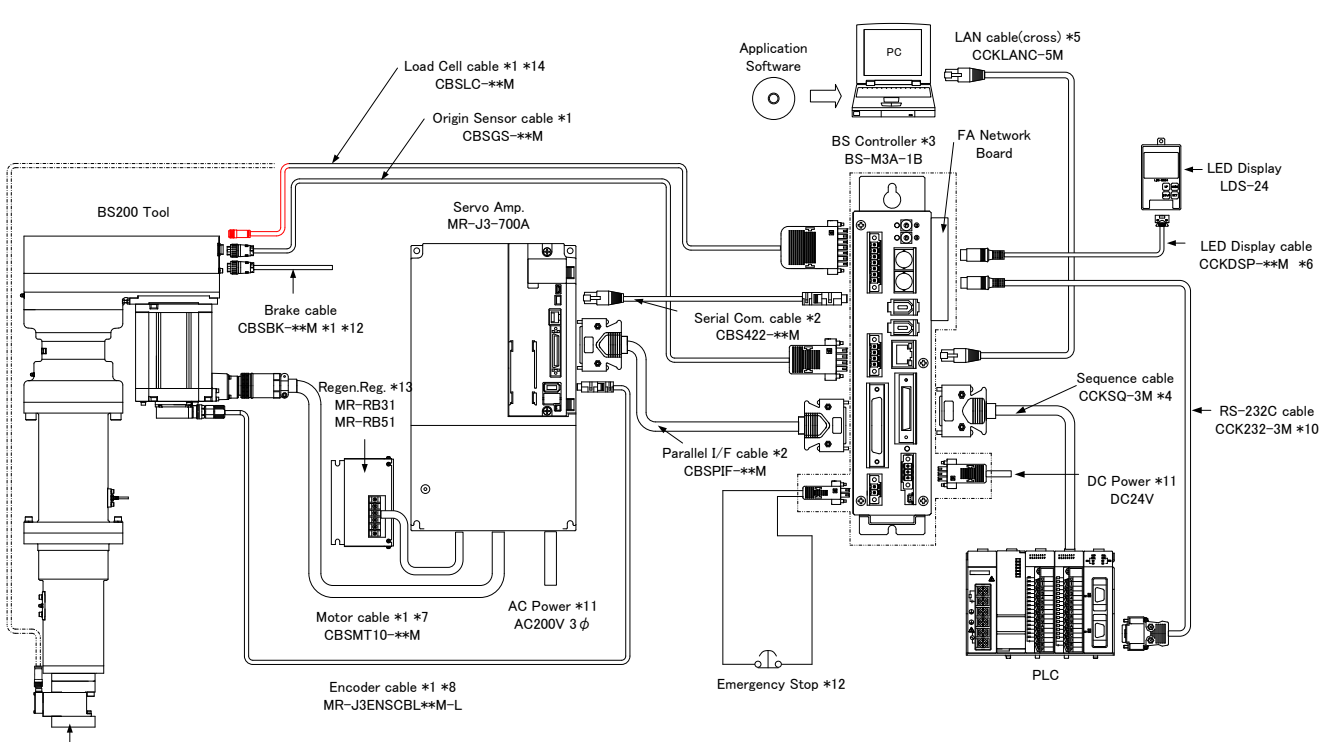

#### 4.3.2. BS200

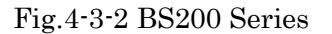

Load Cell \*9

\*1 The length of a cable is selectable from 5,10 and 20m. The junction cable is not prepared.

- \*2 The length of a cable is selectable from 0.5 and 1m.
- \*3 The connectors in a dashed line are included to the controller set.
- \*4 This is unnecessary when using a FA Network Board.
- \*5 The type of LAN cable may not be crossing when using a HUB.
- \*6 The length of a LED Display cable is selectable from 5 and 10m.
- \*7 The model name of movable cable is CBSMT20R-\*\*M.
- \*8 The model name of movable cable is MR-J3ENSCBL\*\*M-H.
- \*9 The load cell is an option.
- \*10 Detail of the model name is different for each PLC type.
- \*11 A customer prepares cables.
- \*12 A customer controls this line.
- \*13 A external regeneration resister is an option.
- \*14 A model without a load cell needs a load cell cable to recognize a tool type.

# 5. Installation

### <span id="page-19-0"></span>5.1. Procedures for installing to control panel

### <span id="page-19-1"></span>5.1.1. Designing conditions for control box

Please be advised that the control box meets the general safety specifications. Take the following into consideration.

- 1. The control box to house the BS should be a dustproof and drip-proof structure.
- 2. Temperature in the control box should be from 0 to  $50^{\circ}$  C.

Heat generating amount of the BS depends on the operating status of the Servo press. Install a fan, heat exchanger and heat radiation fin according to the heat generating amount in the control panel.

- 3. Make sure to apply sealing to the cable outlet and window portion.
- 4. Consider mounting of the BS so that maintenance such as inspection and removal is easily carried out.

## <span id="page-19-2"></span>5.1.2. Cautions when installing BS

When installing the main body of the BS, secure space of more than 25 mm (for cooling) on both sides and more than 80 mm (for removal) above and under the main body. Moreover, space 100mm or more is required for a front side because of connectors.

# <span id="page-19-3"></span>5.1.3. The interval with MR-J3A

Please make BS controller and MR-J3A adjoin. A connection cable should give 50cm or less as a standard.

### <span id="page-19-4"></span>5.1.4. Noise Filter of MR-J3A

Please be sure to insert a line noise filter in AC power supply of MR-J3A.

# <span id="page-20-0"></span>6. Installing lines

# <span id="page-20-1"></span>6.1. Load cell i/f(CN31)

It is used for the communication with strain gauge amplifier. The signal level is an equivalent for RS-422. There is no necessity for connection in the system without a load cell.

Cable type:CBSLC-\*\*M(Basic Cable)

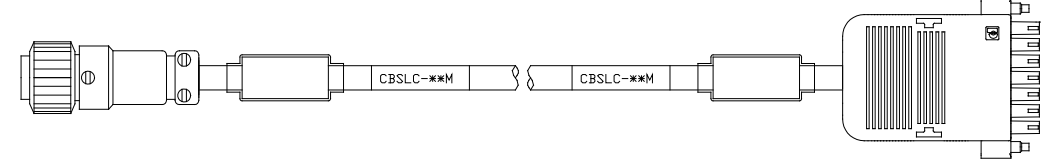

Cable type:JCBSLC-\*\*M(Joint Cable)

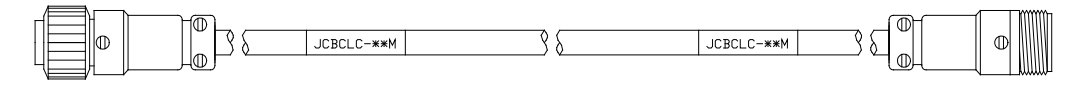

# <span id="page-20-2"></span>6.2. Origin sensor i/f(CN32)

An origin sensor is connected. Although, as for this system, absolute encoder specification is also prepared, all tools are equipped with the origin sensor for the initial position setup.

Cable type:CBSGS-\*\*M

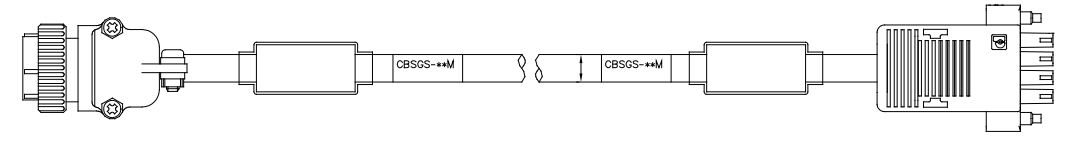

# <span id="page-20-3"></span>6.3. MR-J3A parallel i/f(CN33)

It connects with CN1 of MR-J3A. The position detection pulse of a motor and the position instruction pulse to MR-J3A are contained. In order to avoid the influence of a noise, short wiring is recommended as much as possible.

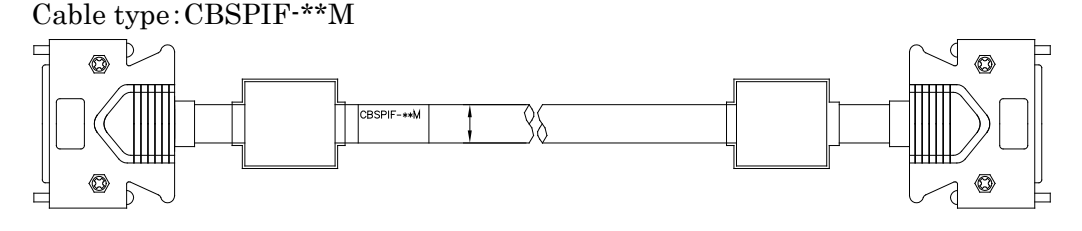

# <span id="page-20-4"></span>6.4. Emergency stop(CN34)

An emergency stop SW is connected. The logic is normally closed. If it is made opened, an emergency stop will be output to MR-J3A.

### <span id="page-21-0"></span>6.5. RS-232C(CN4)

It is a general-purpose serial communication port. Since DC24V power supply is assigned, it is dangerous if it connects except an exclusive cable here. A setup of a protocol and a baud rate is performed from CPS SP Configurator. Controller side connector typr:HR12-10R-8SDL(HIROSE)

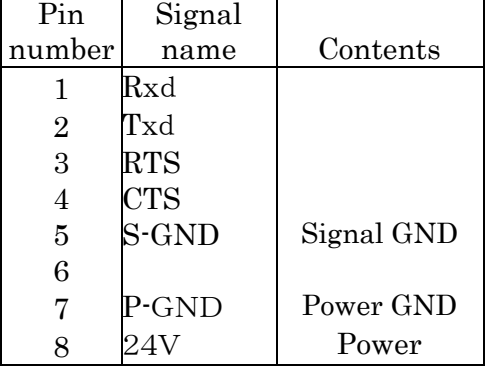

Cable type:CCK232-\*\*M(General)

 :CCK232M-\*\*M(Only for Mitsubishi Electric PLCs) Usage:Connection with RS-232C unit of PLC etc.

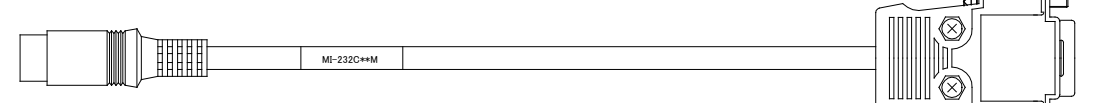

### <span id="page-21-1"></span>6.6. RS-232C(CN5)

It is a general-purpose serial communication port. Since DC24V power supply is assigned, it is dangerous if it connects except an exclusive cable here. A setup of a protocol and a baud rate is performed from CPS SP Configurator. Controller side connector type:HR12-10R-8SDL(HIROSE)

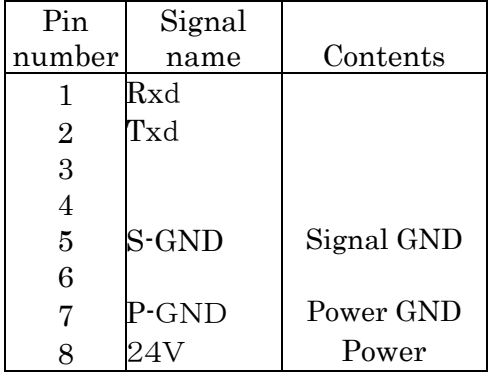

# <span id="page-21-2"></span>6.7. RS-485(CN6,7)

It connects with CN3 of MR-J3A. Although two connectors are prepared for cascade connection, it cannot be used by 1:1. Please connect either of CNs 6 and 7.

The potential difference of GND for signals is permissible to 7V. When communication is not stabilized, please turn on GND for signals of the pin numbers 5 and 6 . If the metal cover of a right-hand side is removed toward BS controller and 3 and 4 of the dip switch SW4 on the substrate are turned on (above), GND for signals will become effective.

Cable type:

Controller side connector type:53462(Molex)

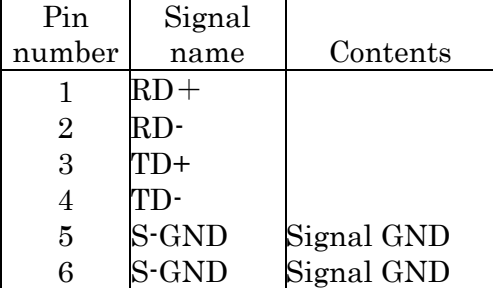

Cable type:CBS422-\*\*M

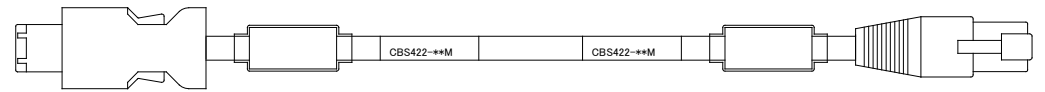

#### <span id="page-22-0"></span>6.8. Ethernet(CN8)

It connects with a personal computer and exclusive application BS Configurator performs a setup of BS controller etc. The protocol is UDP/IP. They are 10 / 100M automatic change. It is necessary to make LAN setup of a personal computer into a fixed IP address.

The example of a setting IP address 192:168:1:1 Subnet mask 255:255:0:0

Please use a cross cable, when you connect a personal computer and CPS controller directly. Please use a straight cable, when you connect via a HUB.

### <span id="page-22-1"></span>6.9. Parallel I/O (CN9)

It connects with a sequencer etc. and BS is controlled.

Cable type:CCKSQ-\*\*M

(Refer to the wiring diagram for CPS<=>PLC connection.)

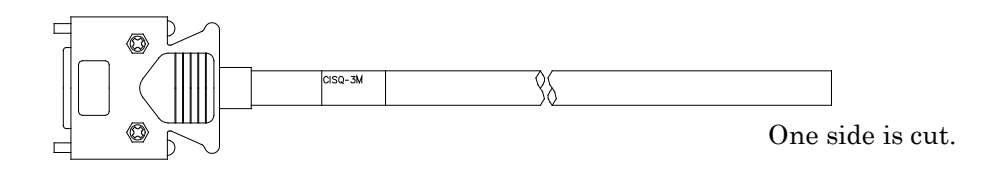

Connector:54306-3611(MOLEX)

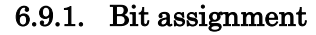

<span id="page-23-0"></span>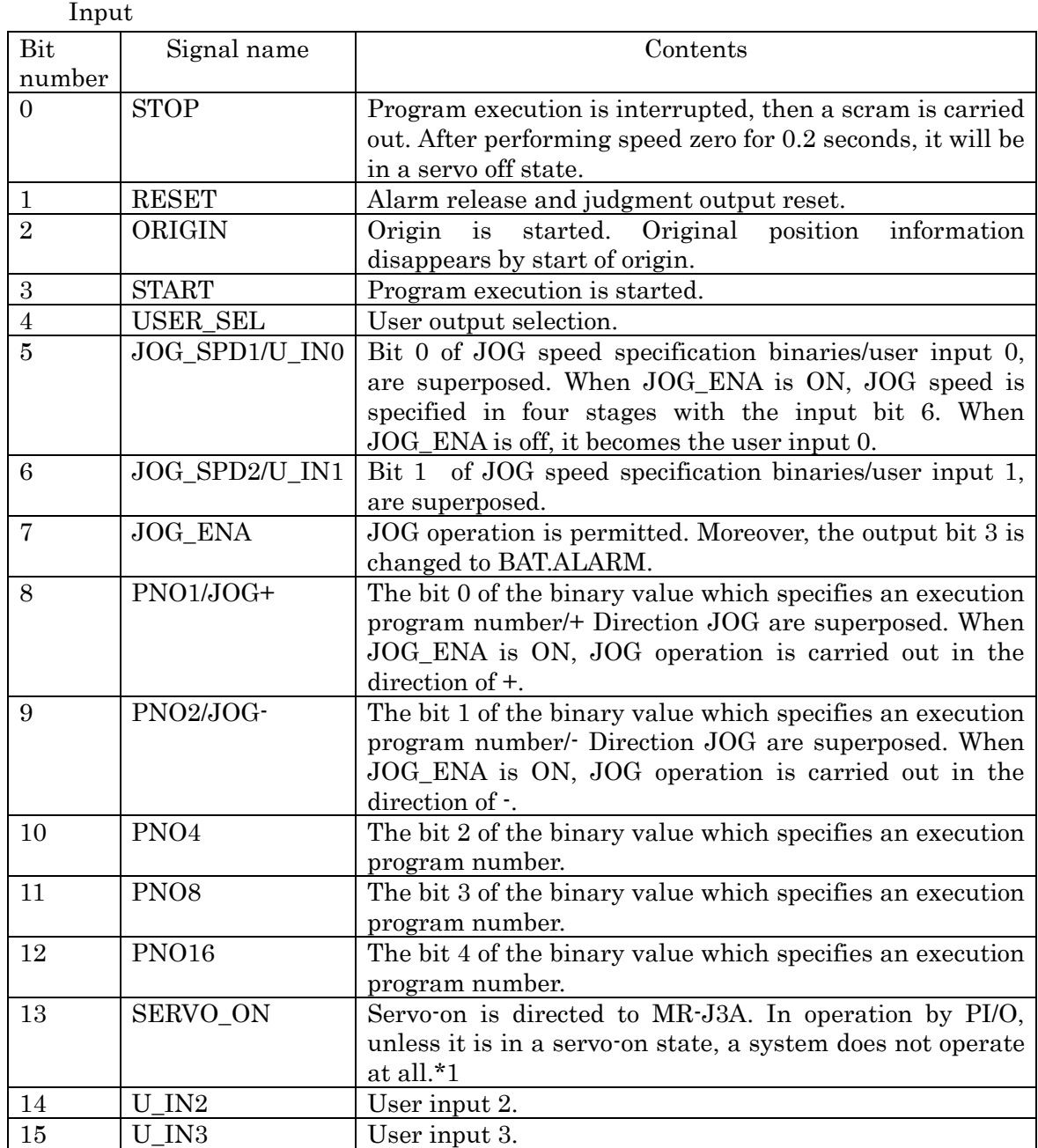

\*1 On the tool operation screen and a program execution screen of BS Configurator, SERVO\_ON signal are ignored.

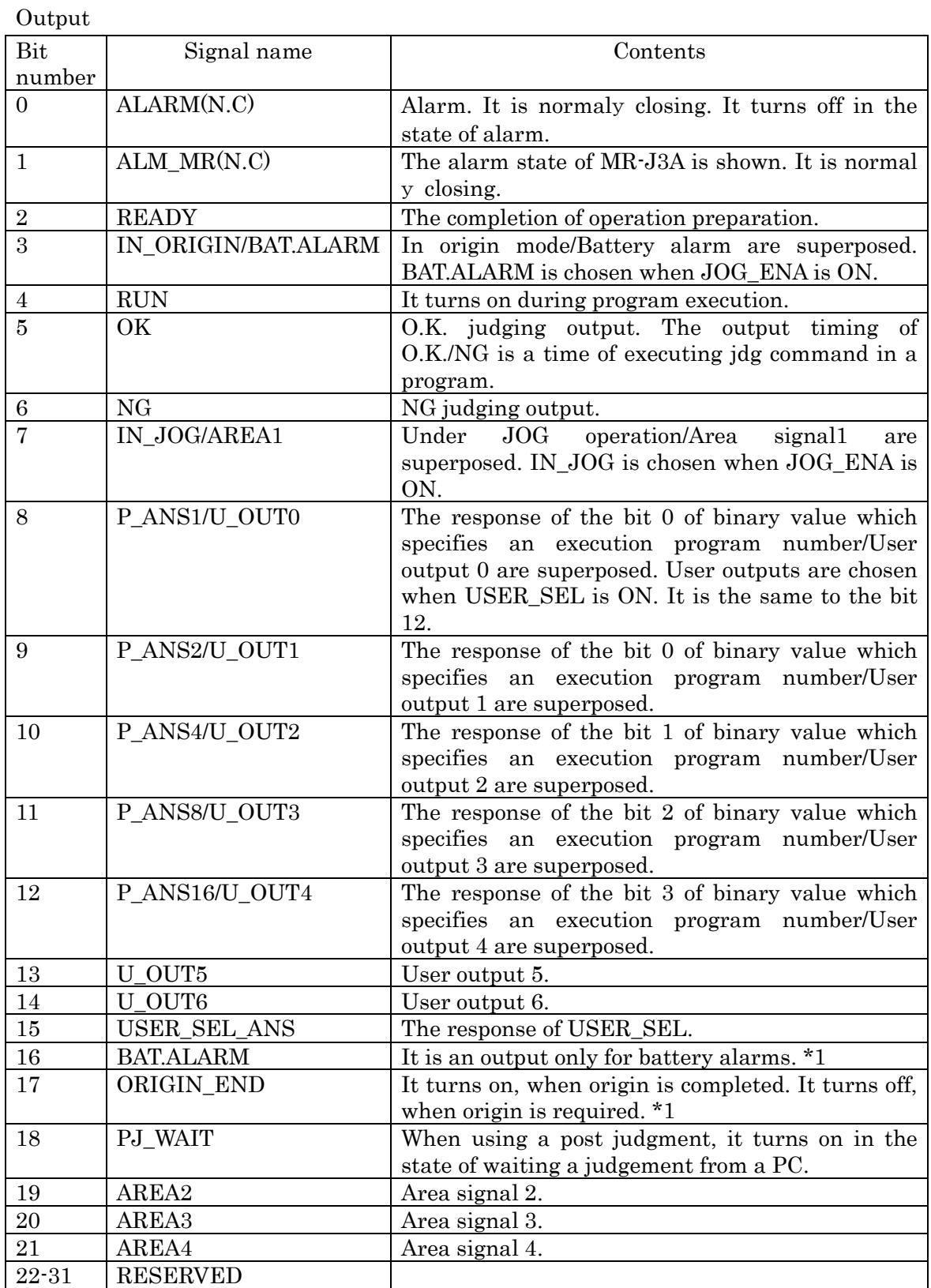

\* Above bit16 can be used only when Anybus option is chosen. It is that PI/O (CN9)

suits from bit0 to bit15.

BS controller of version 1.02.23 or more is needed to use bit16 to bit18.

BS controller of version 1.02.31 or more is needed to use bit19 to bit21.

#### 6.9.2. PIO connector pin assignment

<span id="page-26-0"></span>A pin number, the wiring color of PIO cable, and a signal name are shown.

The shield line of a cable is connected to the connector shell by the side of a controller.

Connector(MOLEX:54306-3611)

Connector shell(MOLEX:54331-0361)

Cable(SUN LIGHTSX 0.2×18P)

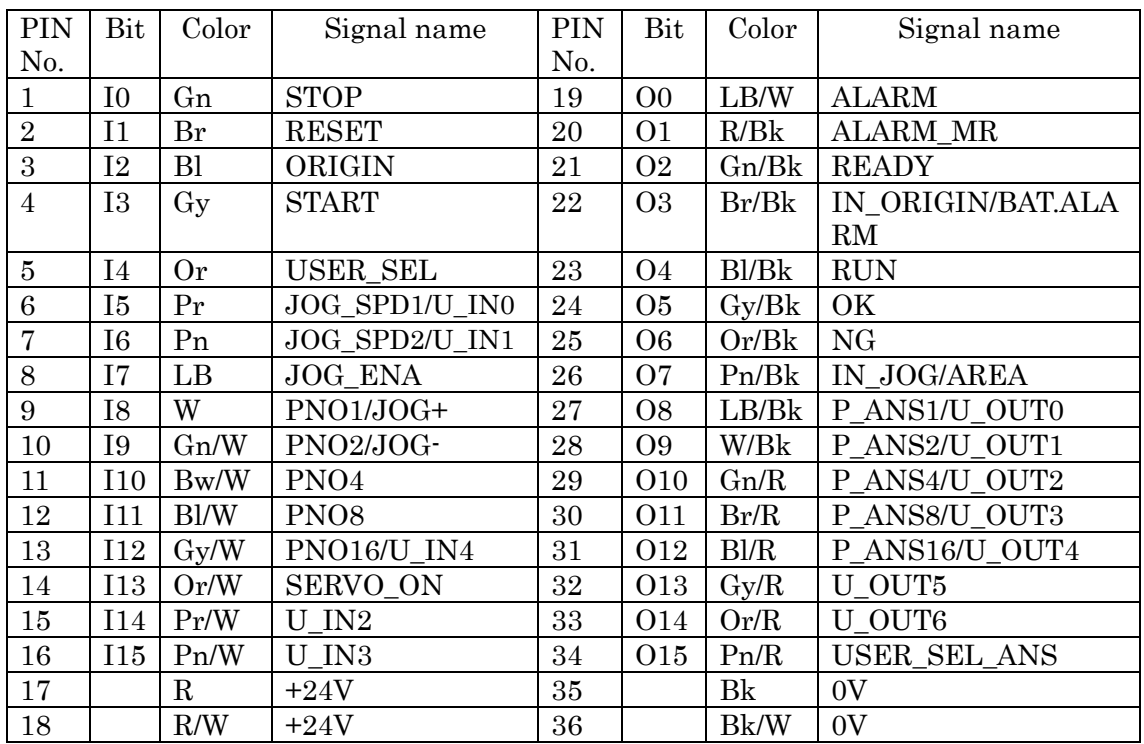

### <span id="page-26-1"></span>6.9.3. Wiring by the side of input

Common voltage is DC24V and serves as a photo-coupler input.(Current is about 5mA / 1 circuit.)

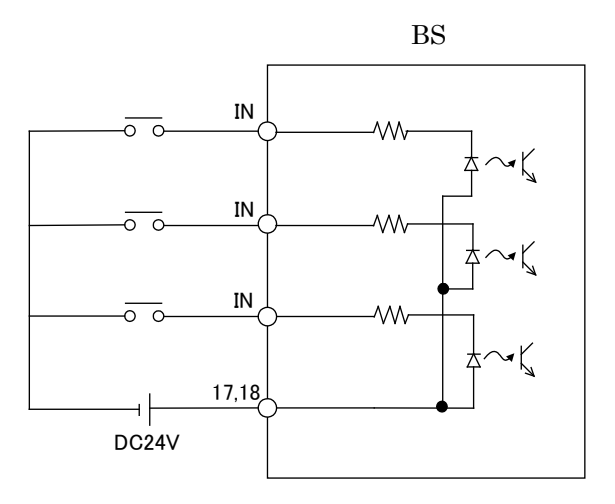

### 6.9.4. Wiring by the side of output

<span id="page-27-0"></span>Open collector output (30mA / 1 circuit)

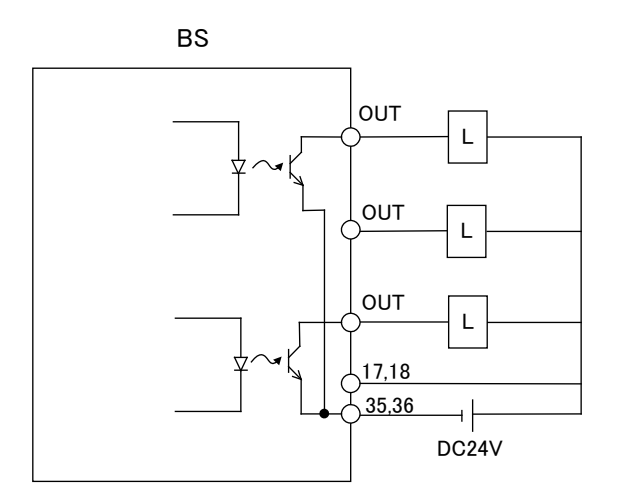

# <span id="page-27-1"></span>6.10. Control power supply (CN10)

Control power supply 24V are connected.

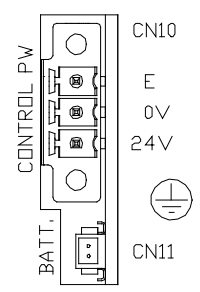

### <span id="page-27-2"></span>6.11. Backup battery(CN11)

The exclusive battery for SRAM backup is connected. Please connect a backup battery in the state of control power supply ON. Although the life of a battery is about five years, it changes a lot according to a use state and environment. If battery voltage is less than 2.1V, BAT.ALARM (parallel output 3) turns on. Even in such a case, inside information is held unless a control power supply is turned off.

#### Please attach for a red lead to upside.

#### <span id="page-27-3"></span>6.12. Anybus

If the metal cover of the right side is removed toward CPS controller, the

connector for Anybus will appear. If it equips with Anybus card which HMS offers, control equivalent to PI/O will be attained by networks, such as CC-Link.

### <span id="page-28-0"></span>6.13. Brake

Although a tool with a brake can be chosen as an option, brake control is not performed by BS controller. Please control a brake by the user system side. A brake will be released if current is passed between a No. 1 pin and a No. 2 pin. The brake is completely released in 0.2 seconds after turning on the current. Please do not move the ram until the brake is released.

An option brake is an object for position maintenance to the last, and is not applicable to dynamic braking.

If a jig weight added to the ram exceeds several percent of the tool maximum thrust, the ram may fall naturally. In such a case, please use the brake for position keeping.

MR-J3A builds in the dynamic brake. A sudden stop is possible if an emergency stop (CN34) is opened.

Cable type:CBSBK-\*\*M

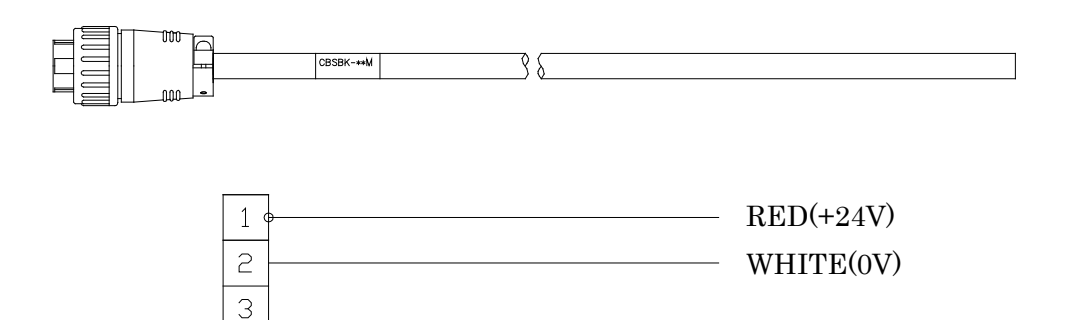

# <span id="page-29-0"></span>6.14. Motor cable

Please fully perform measure against a noise about the motor cable of MR-J3A. Noise filters, such as a ferrite core, need to be attached.

The cables for BS100 series

Cable type:CBSMT10-\*\*M

Cable type:CBSMT10R-\*\*M (Cable for movable)

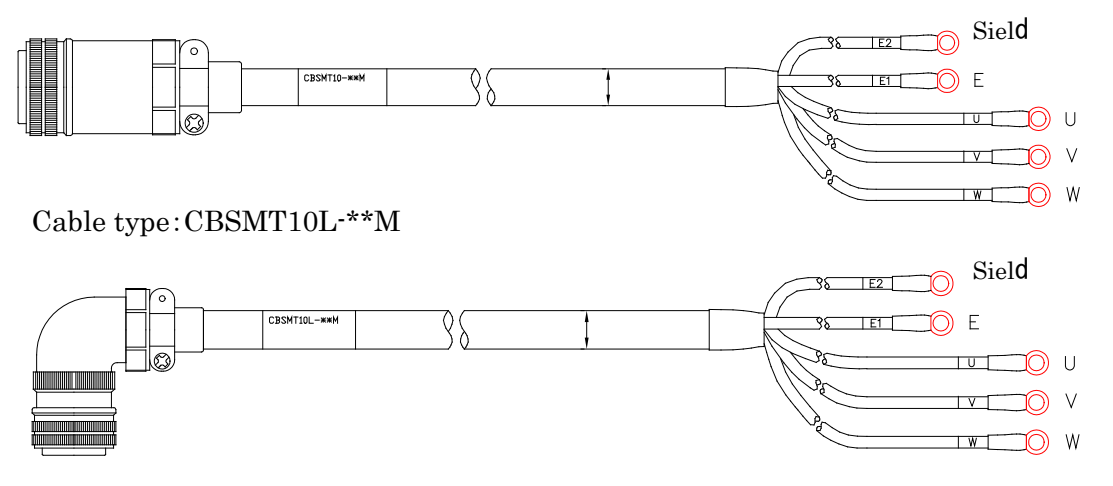

The cables for BS200 series

Cable type:CBSMT20-\*\*M

Cable type:CBSMT20R-\*\*M (Cable for movable)

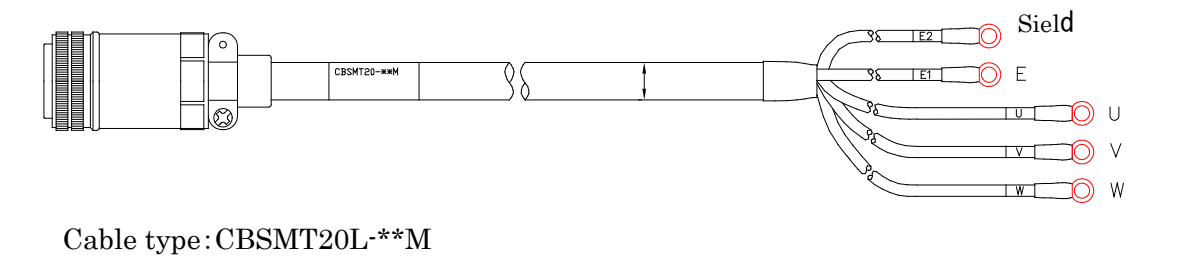

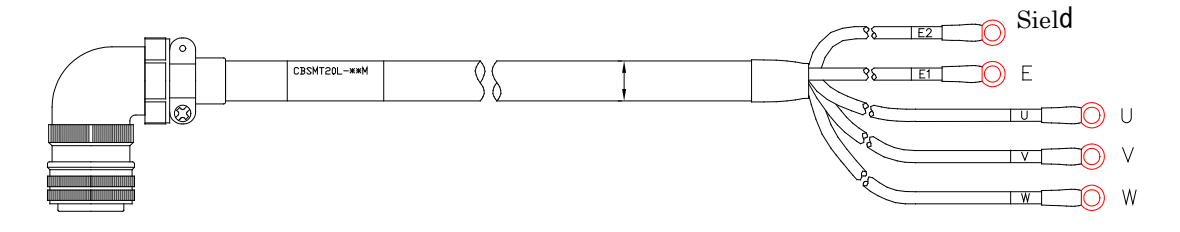

<span id="page-29-1"></span>6.15. Encoder Cable Cable type:MR-J3ENSCBL\*\*M-L Cable type:MR-J3ENSCBL\*\*M-H (Cable for movable)

# <span id="page-30-0"></span>**7.** Timing Chart

The timing chart of fundamental operation is shown.

# <span id="page-30-1"></span>7.1. Power supply injection

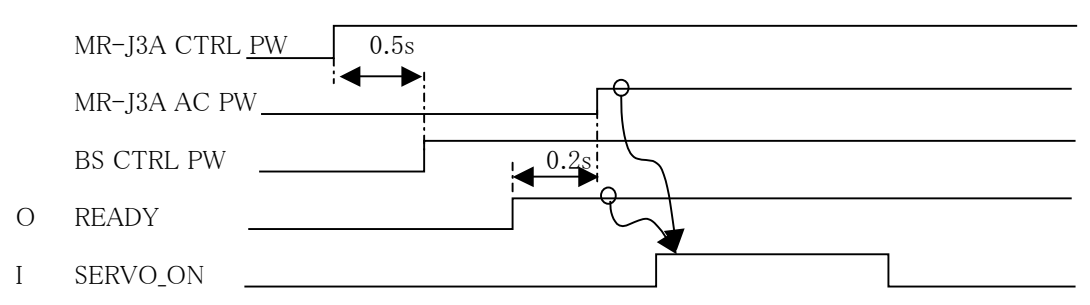

# <span id="page-30-2"></span>7.2. Alarm reset

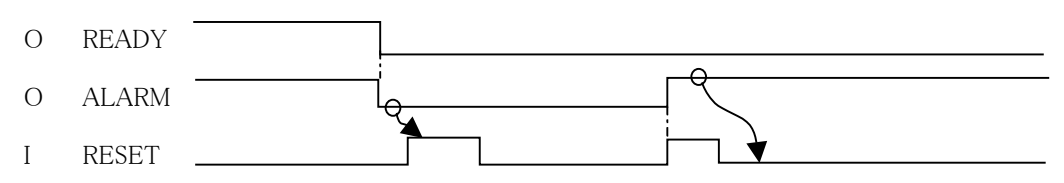

# Alarm may not be canceled unless it outputs RESET twice.

# <span id="page-30-3"></span>7.3. Origin

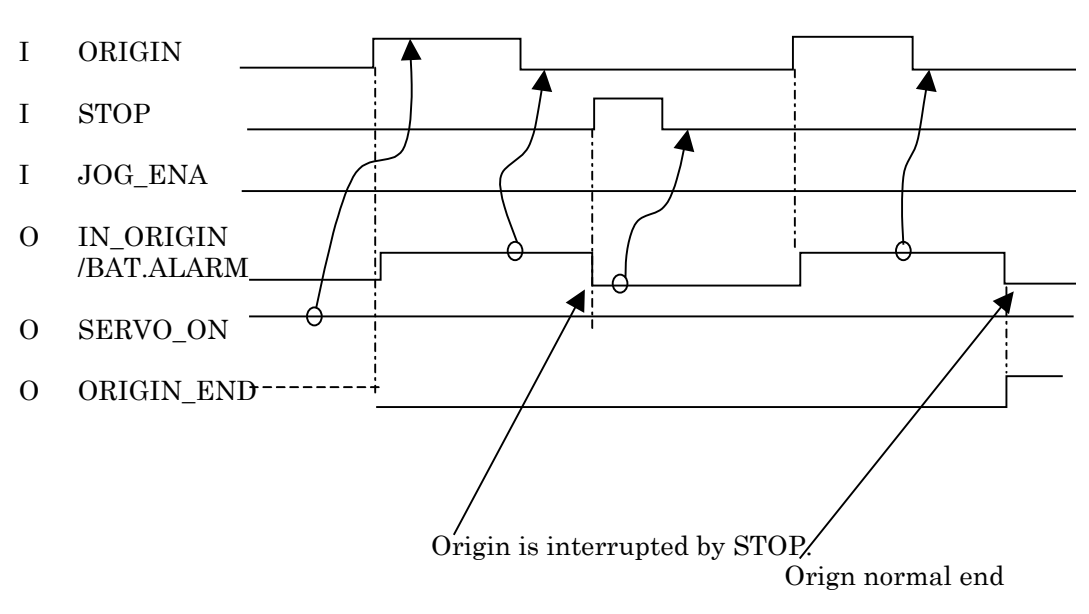

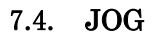

<span id="page-31-0"></span>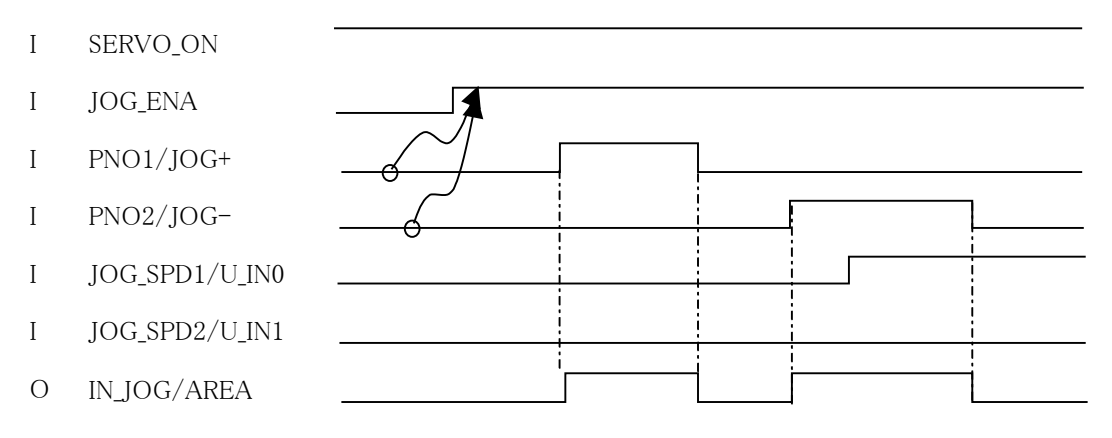

When you turns on JOG\_ENA, it is required for PNO1/JOG+, and PNO2/JOGto be in the state of off. It will become alarm if JOG\_ENA is turned ON when either of those signals is ON.

## 7.5. Program execution

<span id="page-31-1"></span>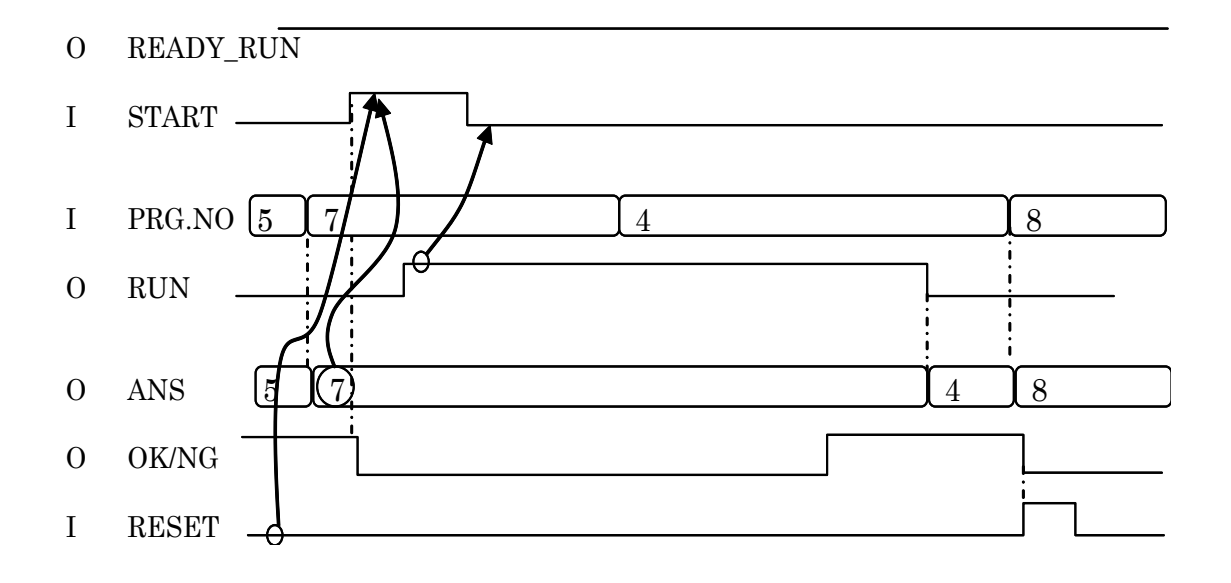

# <span id="page-32-0"></span>7.6. Program execution using Post Judge

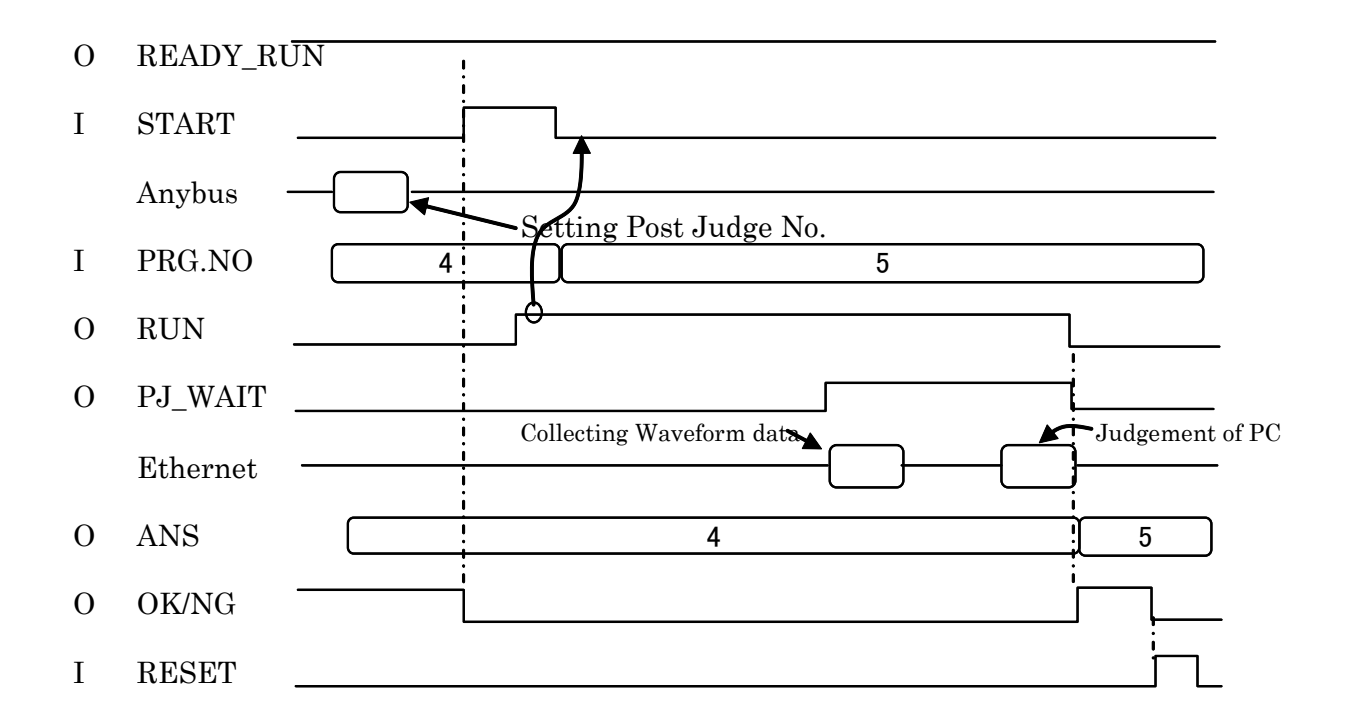

"Post Judge" is the function to take in waveform data to PC, to perform a special analysis in PC, and to return judgment to BS controller. This function can perform judgment processing which cannot be realized only by the real-time operation within BS controller. Please refer to a BS\_Configurator handling description for details.

# <span id="page-33-0"></span>7.7. Writing of a product name and a serial number

The flow chart in the case of recording a product name, a serial number, etc. to numerical data using Anybus i/f is shown

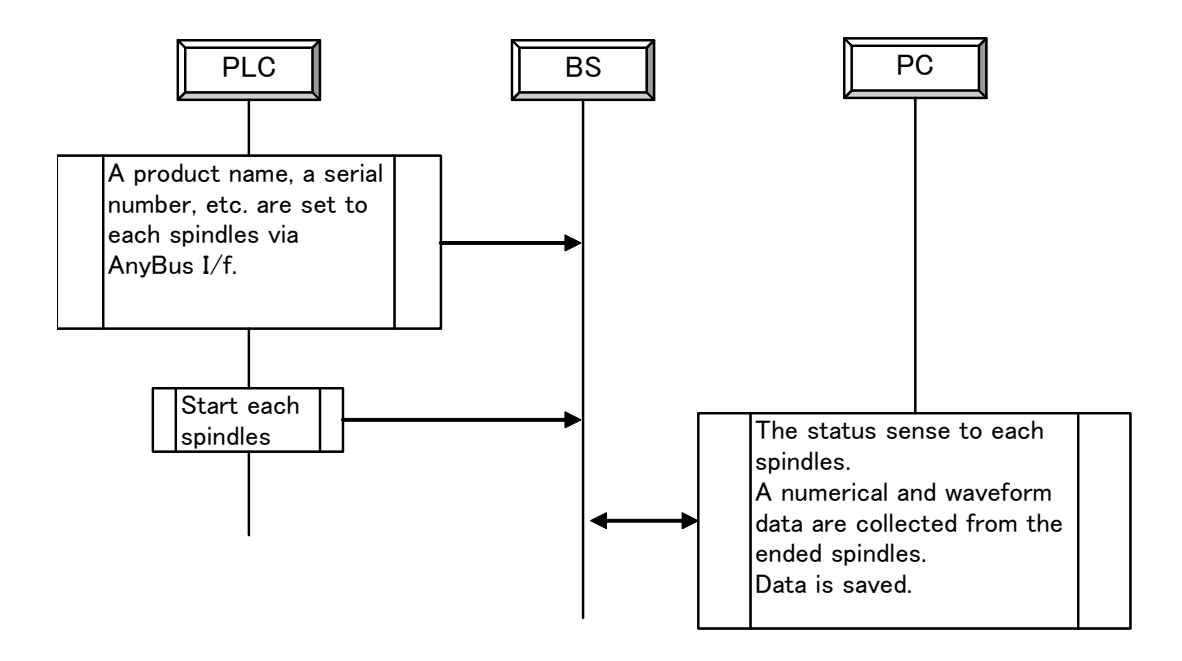

# <span id="page-34-0"></span>7.8. Post Judge

"Post Judge" is the function to take in waveform data to PC, to perform special analysis in PC, and to return a judgment to BS controller. This function can perform judgment processing which cannot be realized only by the real-time operation within BS controller. Please refer to a BS\_Configurator handling description for details.

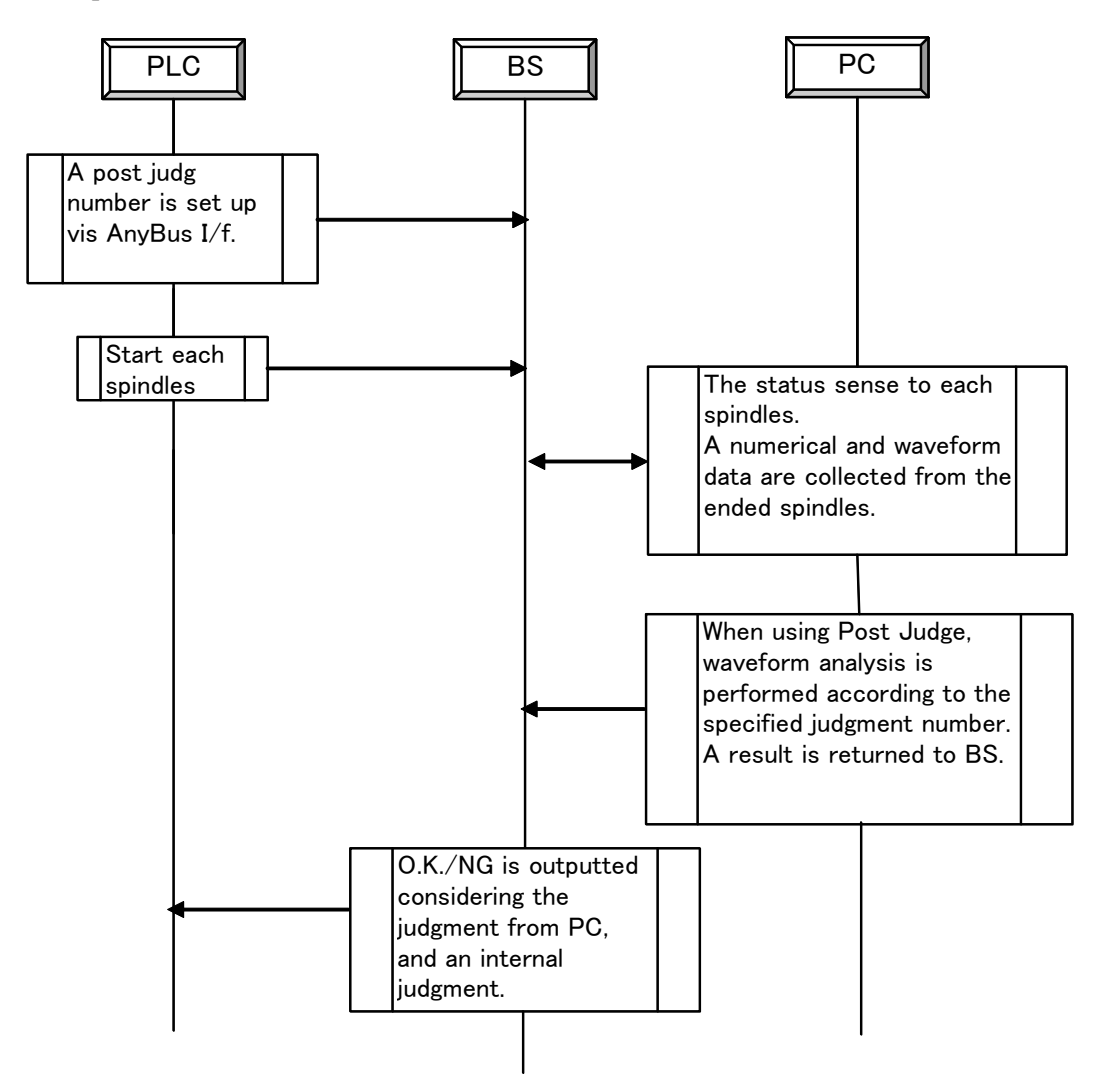

### <span id="page-35-0"></span>8. Concept of stroke

When using the Servo press, an incorrect setting of stroke will cause a serious accident.Please be sure to understand concept of stroke well before using the servo press. then design user programs, sequence, and system after that.

#### <span id="page-35-1"></span>8.1. Semi closed loop

The stroke value of a servo press is calculated from the encoder pulse of a motor, and may not show the exact position of the ram always.

The right stroke value cannot be outputted before an origin return.

In proportion to load, a tool is distorted slightly. It is about 0.3mm at the maximum load

When the mechanism of a timing belt or others breaks down, the actual position and stroke value of the ram are-less correlating.

When the position of the ram has serious influence for operation of a system , we recommend you to form the sensor which detects the position of the ram uniquely.

#### <span id="page-35-2"></span>8.2. Direction

The direction where ram is extended is the direction of +.

#### <span id="page-35-3"></span>8.3. System home position

It is used when adjusting offset of the whole system. It is set as a controller using BS Configurator. When tools are exchanged, adjustment of an attachment position can be easily performed by change of a system home position.

#### <span id="page-35-4"></span>8.4. User home position

It is the offset which can be arbitrarily set up in a user program. It specifies using a home position table. It is set up on the basis of a system home position. The stroke value of 32 pieces is prepared for the home position table. The contents of a home position table can be changed by BS Configurator.

The stroke value treated in a user program starts from a user home position.

#### <span id="page-35-5"></span>8.5. System stroke limit

It is the maximum stroke value set to the tool table.\*1 A setup can be arbitrarily changed in the range exceeding it. The stroke value starts from an origin sensor.

#### <span id="page-35-6"></span>8.6. User stroke limit

It is the stroke limit which can be described in a user program. The stroke

value starts from a user home position.

### <span id="page-36-0"></span>8.7. If the stroke limit is exceeded

If one of stroke limits is exceeded, a controller turns off READY and will be in a servo off state. Please input RESET, in order to restore. If ON of READY is checked, please move ram into a stroke limit by manual operation.

### <span id="page-36-1"></span>8.8. A motion of the ram at the time of servo off

At the moment of servo-off, a ram may shift from various factors slightly. The amount of shift is 1mm or less. In order to prevent the shift, please stop servo-off or use the brake for position keeping.

\*1 A tool table is the file various setting value about a tool is indicated to be. It exists under the installation folder of BS Configurator. If a tool type is chosen on a tool selection screen, the contents of a tool table will be displayed.

# <span id="page-37-0"></span>9. Connection with Personal Computer

In order to set up BS controller, exclusive application BS Configurator is started, and it is necessary to connect with a personal computer. The procedure is explained.

### <span id="page-37-1"></span>9.1. Spindle number setup

BS controller is connectable with the same communication system to 31 sets. In this case, in order to discriminate each controller, it is necessary to set up a spindle number.

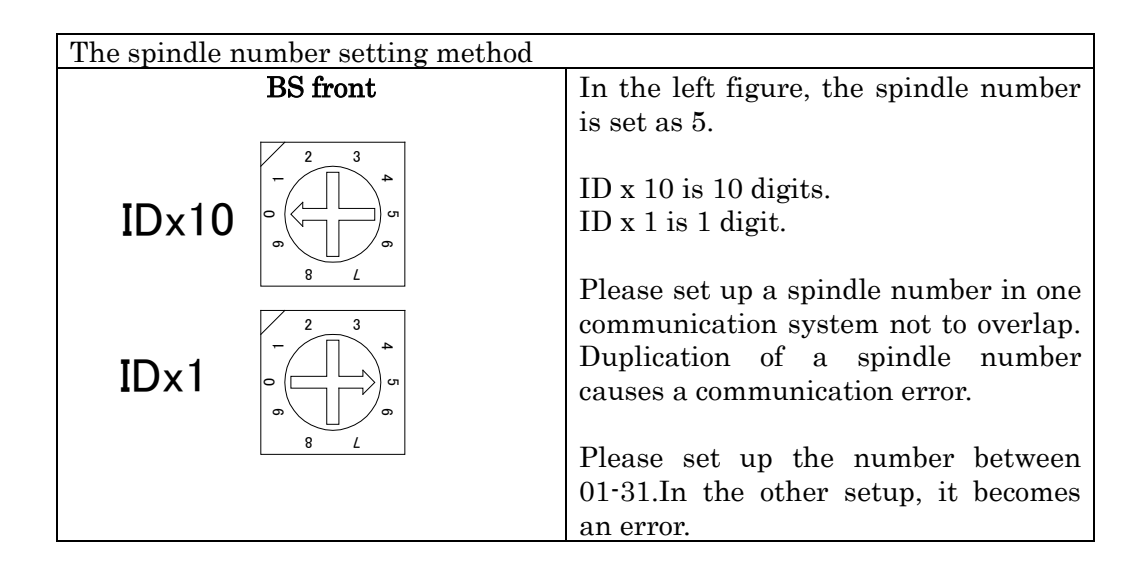

When a spindle number is changed, a spindle new number becomes effective after a re-injection of a power supply.

### <span id="page-37-2"></span>9.2. IP address setup of BS controller

The IP address of BS controller is set up like this 192:168: (master number +14) : (spindle number).

A master number is set up by the SW1 bits 0-3 on CPU board. A master number adds 1 to the binary value of 4 bits of SW1 low ranks. SW1 is visible if the cover of an expansion bus is removed. A front panel side is a low rank bit. The master number is set as 1 at the time of shipment. The controller of a different master number is not connectable with one communication system. The default gateway is 192.168.1.1.

### <span id="page-37-3"></span>9.3. IP address setup of a personal computer

In order to communicate with BS controller, it is necessary to set a fixed IP address for a personal computer in the communication method of Ethernet. Since the setting methods of a fixed IP address differ for every OS, refer to other data for them.

An example of a setting of an IP address

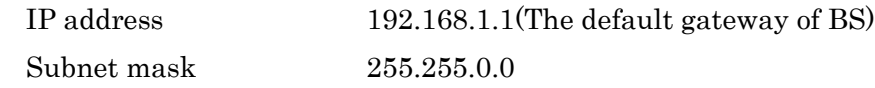

Since it is not connectable with the Internet environment in almost all cases, the personal computer set as the fixed IP address should be careful.

# <span id="page-38-0"></span>9.4. LAN cable

Please use a cross cable, when you link a BS controller and a personal computer directly. Please use a straight cable, when you go via a hub.

## <span id="page-38-1"></span>9.5. Communicative check

If connection is completed, BS Configurator will be started and communication will be checked. In the following explanation, the spindle number shall be set as No. 1.

# <span id="page-38-2"></span>9.5.1. Setup of operational authoority

Operation authority can be set to BS Configurator. All operations are attained by setting it as "All ". If setup-operation authority is chosen with a pull down menu, an operation authority screen (Fig. 9-1) will be displayed. The radio button of "All" is turned ON, a password is inputted, and O.K. button is clicked. The initial value of a password is "2".

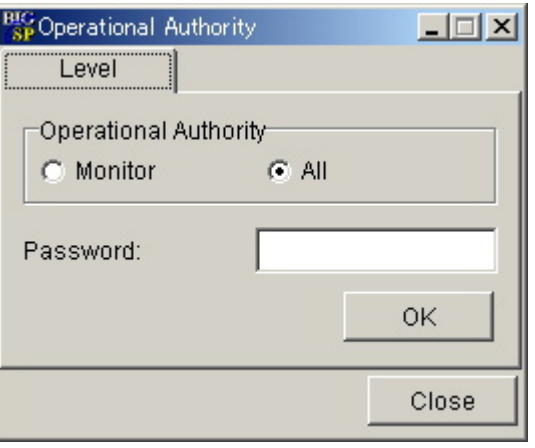

Fig.9-1 Operational authority screen

## <span id="page-39-0"></span>9.5.2. Setup of receive filter

If a setup-data collection-receiving filter is chosen with a pull down menu, a receiving filter screen will be displayed. Please set up, as shown in Fig. 9-3.

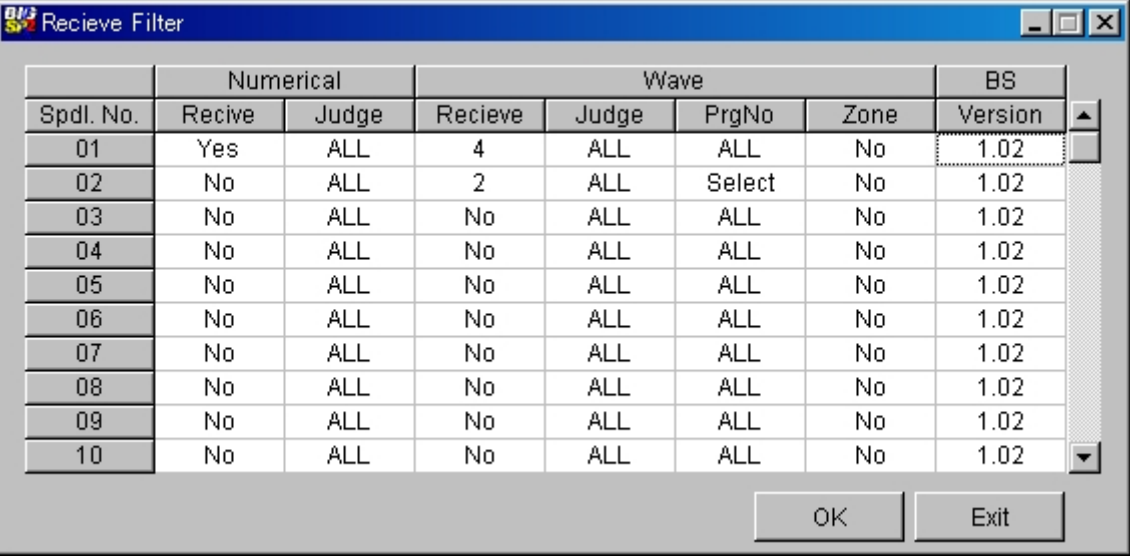

Fig.9-3 Receive filter screen

### <span id="page-39-1"></span>9.5.3. Collection setup

At the pull down menu, check is put into setup-data collection-collection. (refer to Fig. 9-4.)

| View<br>Help<br>Setup  |  |                |  |
|------------------------|--|----------------|--|
| <b>Data Collection</b> |  | y Collect      |  |
| Date                   |  | Communication  |  |
| Serial Port            |  | Recieve Filter |  |
| Operational Authority  |  | Data Forder    |  |
| <b>Tool Selection</b>  |  | PC Watch       |  |
| Jog Speed              |  |                |  |
| <b>Any Bus</b>         |  |                |  |
| Home Posiotion         |  |                |  |
| Area Signal            |  |                |  |
| Others                 |  |                |  |

Fig.9-4 Collection setup

### <span id="page-39-2"></span>9.5.4. Check of status

If the status bar of the screen lower part is displayed as shown in Fig. 9-5, communication is performed normally. Although various alarms are displayed when no setup for BS controller is performed, there is no problem. As shown in Fig. 9-6, when status is displayed, communication is not performed normally. Please improve a setup from the beginning of Chapter 9.

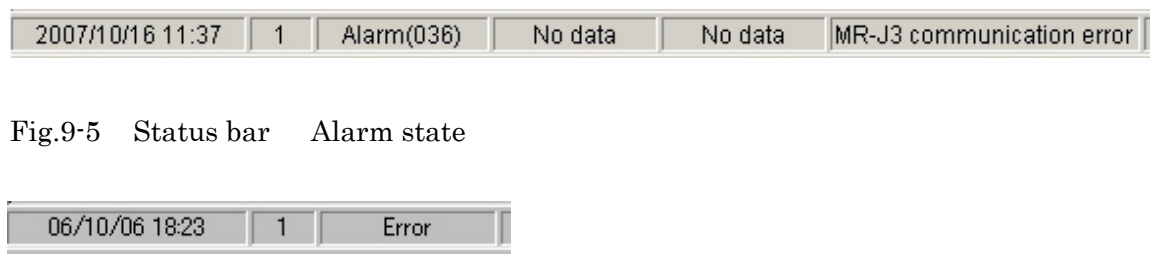

Fig.9-6 Status bar Communication error state

### <span id="page-40-0"></span>9.6. Starting of two Configurators

It is also possible to install two BS Configurators in one PC, and to start simultaneously. Starting of the 2nd Configurator displays the message "the port cannot be used." It is because the 1st Configurator has already used the port number 5008 (default value). Then, at the 2nd Configurator, it is set up so that the port number except 5008 may be used. In the menu of the 2nd Configurator,Setup-Data collection-Communication is chosen, and the communication setting screen is opened.

Please choose 5009 at the list-box of All Port No. button, and click O.K. button. Please re-start the 2nd Configurator. Two Configurators can be used if the message about a port is not displayed. If two Configurators are used, data can be displayed by the station.

| <b>Big</b> Communication Setup<br>$   \square   \times  $              |         |                                                                              |  |  |  |  |
|------------------------------------------------------------------------|---------|------------------------------------------------------------------------------|--|--|--|--|
| SP No                                                                  | Port No | LAN Interface Card Name                                                      |  |  |  |  |
| 01                                                                     | 5008    |                                                                              |  |  |  |  |
| 02                                                                     | 5008    | None                                                                         |  |  |  |  |
| 03                                                                     | 5008    | Intel(R) PRO/Wireless 3945ABG Network Connection - Packet Scheduler Miniport |  |  |  |  |
| 04                                                                     | 5008    | Broadcom 440x 10/100 Integrated Controller - Packet Scheduler Miniport       |  |  |  |  |
| 05                                                                     | 5008    |                                                                              |  |  |  |  |
| 06                                                                     | 5008    |                                                                              |  |  |  |  |
| 07                                                                     | 5008    |                                                                              |  |  |  |  |
| 08                                                                     | 5008    |                                                                              |  |  |  |  |
| 09                                                                     | 5008    |                                                                              |  |  |  |  |
| 10                                                                     | 5008    |                                                                              |  |  |  |  |
| 11                                                                     | 5008    |                                                                              |  |  |  |  |
| 12                                                                     | 5008    |                                                                              |  |  |  |  |
| Master No.:<br>All Port No.<br>5008<br>IP Address<br><b>OK</b><br>Exit |         |                                                                              |  |  |  |  |

Fig. 9-5 Communication Setup screen

#### <span id="page-41-0"></span>9.7. Use of two or more network interface cards

If LAN Interface Card Name in the Communication Setup screen of Fig. 9-5 is used, the communication route between a PC and controllers can be specified. Mixture of a network is avoidable if this function is used when using two or more network interface cards. Moreover, if two Configurators are started and data collection is performed by the separated network interface card, the time of data collection can be shortened.

As shown in Fig. 9-5, the network interface card names are displayed in a floating window by right click of the lower part of LAN Interface Card Name.

A setup will become effective, if LAN Interface Card Name of you wish is chosen and O.K. button is clicked.

#### 9.8. Arbitrary IP address setup

<span id="page-41-1"></span>Arbitrary IP addresses can be set up now to the controller of a version 1.02.26 or later. On Fig. 9-5 Communication Setup screen if IP Address button is clicked, Fig.9-6 IP Address Setup screen will open. The IP address of Configurator and the IP address of a controller can be arbitrarily set up on this

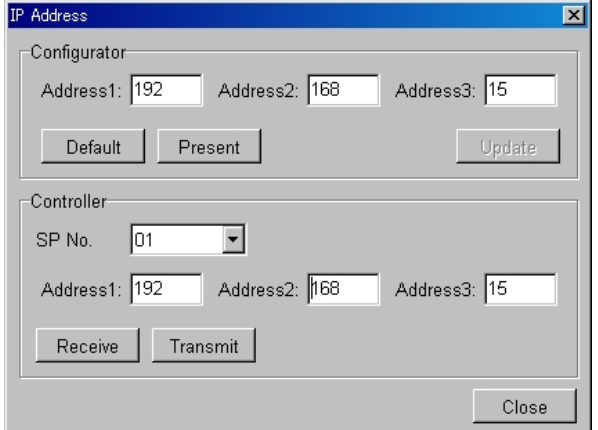

screen. Address 4 is decided by the spindle number. A spindle number is set up with the rotary SWs of the front upper part of a controller. The setting range of a spindle number is from 1 to 31.

Fig.9-6 IP Address Setup screen

#### <span id="page-41-2"></span>9.8.1. Notes

Communication is impossible unless Configurator and a controller are the same IP addresses. Moreover, it is necessary to also change the IP address of the network interface card used with a personal computer. Please setup addresses 1 and 2 with the same addresses of a controller.

A setup of a controller becomes effective after a re-injection of a power supply.

# 9.8.2. The communication method with an IP address unknown controller

<span id="page-42-0"></span>Please use a default fixed IP address to the controller with an unknown setup of an IP address. When a spindle number is set as 71 to 99 with the rotary SW of the upper part in front of a controller, the IP address of the controller is as follows.

192.168.15.(spindle number - 70)

A new IP address becomes effective by re-injection of a power supply.

# <span id="page-43-0"></span>10. Starting

### <span id="page-43-1"></span>10.1. Starting procedure of BS controller

The outline procedure in the case of actually using BS controller is shown below. The item which needs details is indicated after [2].

### <span id="page-43-2"></span>10.1.1. Attachment to equipment

BS controller,MR-J3A and a tool are fixed to equipment.

## <span id="page-43-3"></span>10.1.2. Wiring

Please wire with reference to a wiring diagram.

## <span id="page-43-4"></span>10.1.3. Control power supply injection

Only a control power supply is switched on. Please refer Section7 Timing Chart

7-1 Power supply injection.

## <span id="page-43-5"></span>10.1.4. Attachment of a backup battery

The backup battery for holding the contents of a setting is attached.

### <span id="page-43-6"></span>10.1.5. Parameter setup of MR-J3A

The parameter of MR-J3A is set up. (It is required work only when MR-J3A is purchased alone.)

### <span id="page-43-7"></span>10.1.6. Parameter setup of BS

Tool type selection, a setup of a stroke limit, etc. are performed from exclusive PC application BS Configurator.

### <span id="page-43-8"></span>10.1.7. Re-starting of a power supply

After a setup of a parameter, a power supply is turned off at once and only a control power supply is switched on again. If alarm has not occurred, AC power supply is also switched on. When alarm has occurred, please remove a cause with reference to troubleshooting.

### <span id="page-43-9"></span>10.1.8. Check of a brake

When a mechanical brake is chosen as an option, it checks that a brake is taken off in the state of operation.

### <span id="page-43-10"></span>10.1.9. Check of an emergency stop

Please perform emergency stop operation and check that an emergency stop operates.

### <span id="page-43-11"></span>10.1.10. Origin

Large restriction is applied to speed and output load when origin has not been completed.

### <span id="page-43-12"></span>10.1.11. Build a program.

Build a program which suited the purpose using BS Configurator, and transmit to BS controller.

### <span id="page-44-0"></span>10.1.12. Execution of a program

If you run a program and there is an inconvenient portion, please add correction and raise the completeness of a program.

# <span id="page-44-1"></span>10.2. Parameter setup of MR-J3A

When purchased in lump sum with a tool, the parameter of MR-J3A is already set up.

Caution 1 About PA05 and PA15, those are setups for SP200 series. It is set to 8192 in SP100 series. As for the parameter by which a setup is changed into BS systems, \* mark is attached to the Change required item.

Caution 2 About PA02, it is a setup of standard regeneration resistance. When equipping with regeneration resistance of an option, a setup needs to be changed.

Caution 3 About PA03, it is a setup of an incremental system. When you use it by the absolute encoder system, please set it as 2.

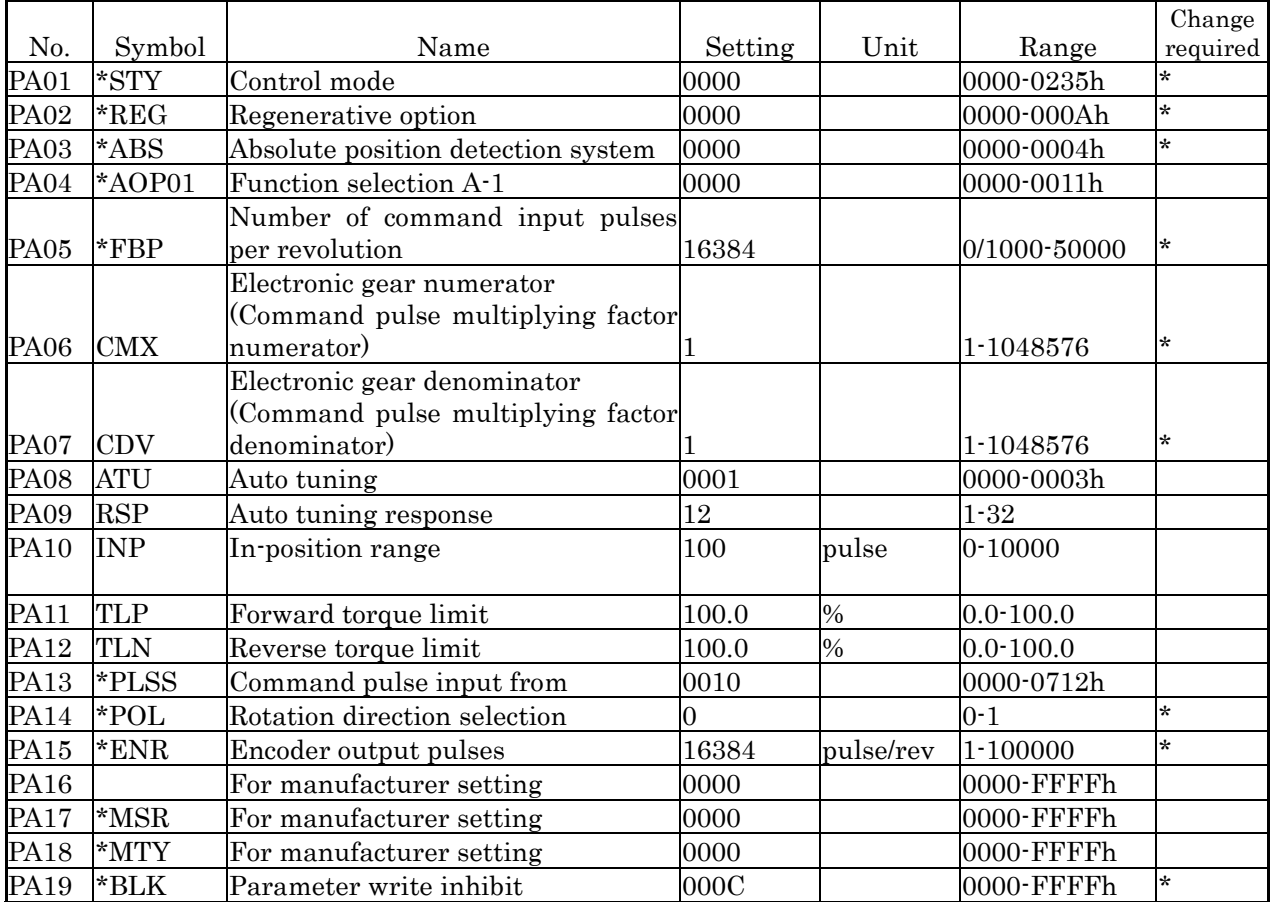

#### Parameter A

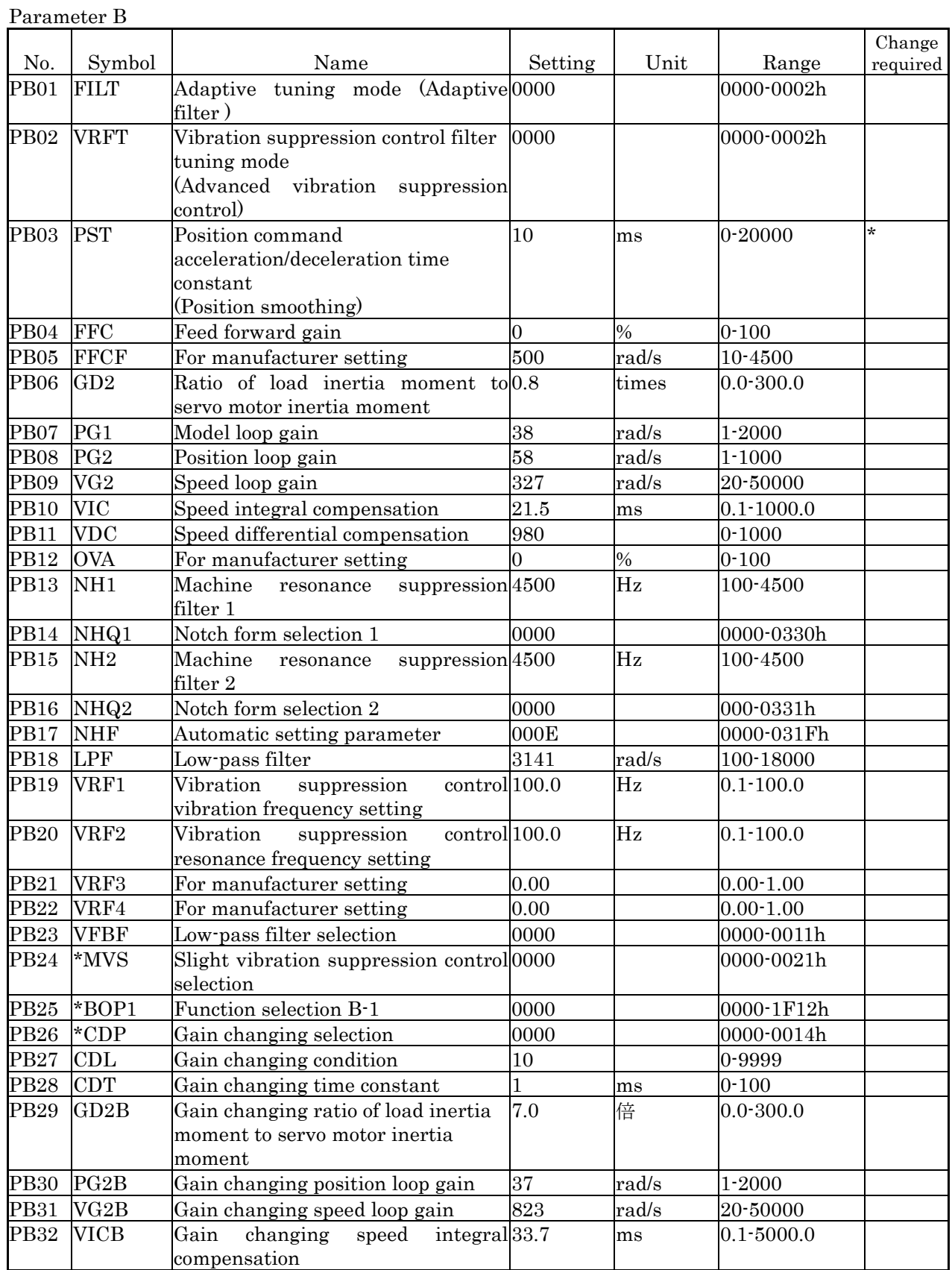

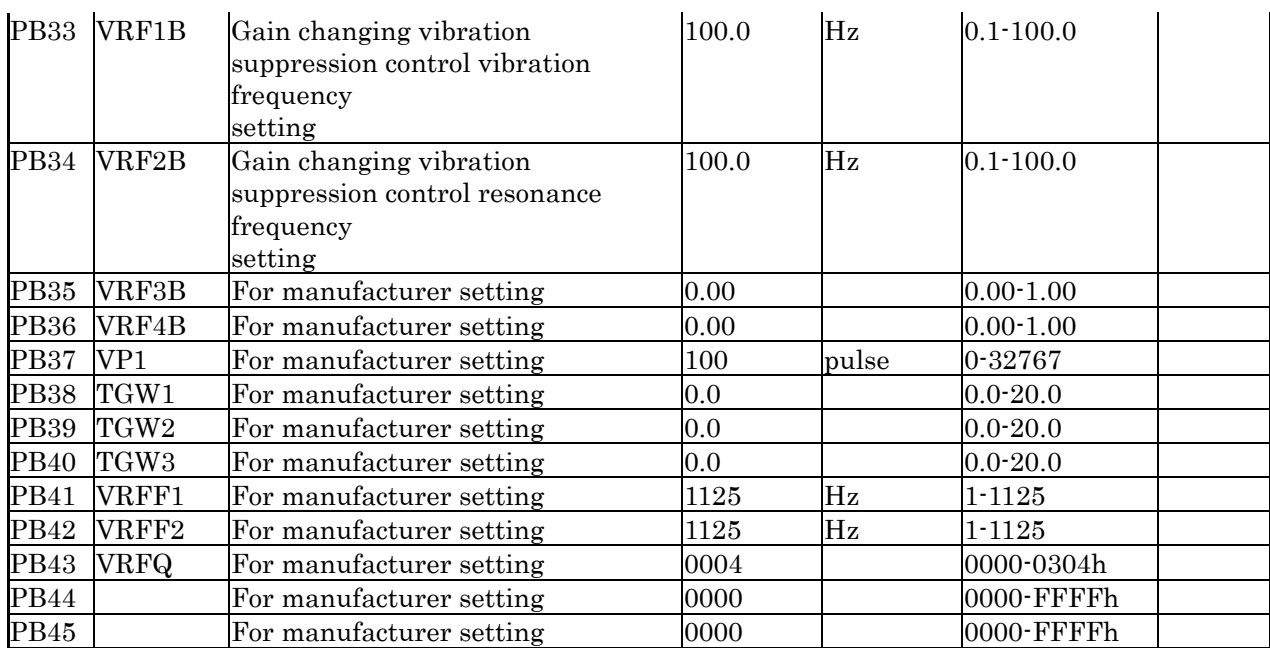

#### Parameter C

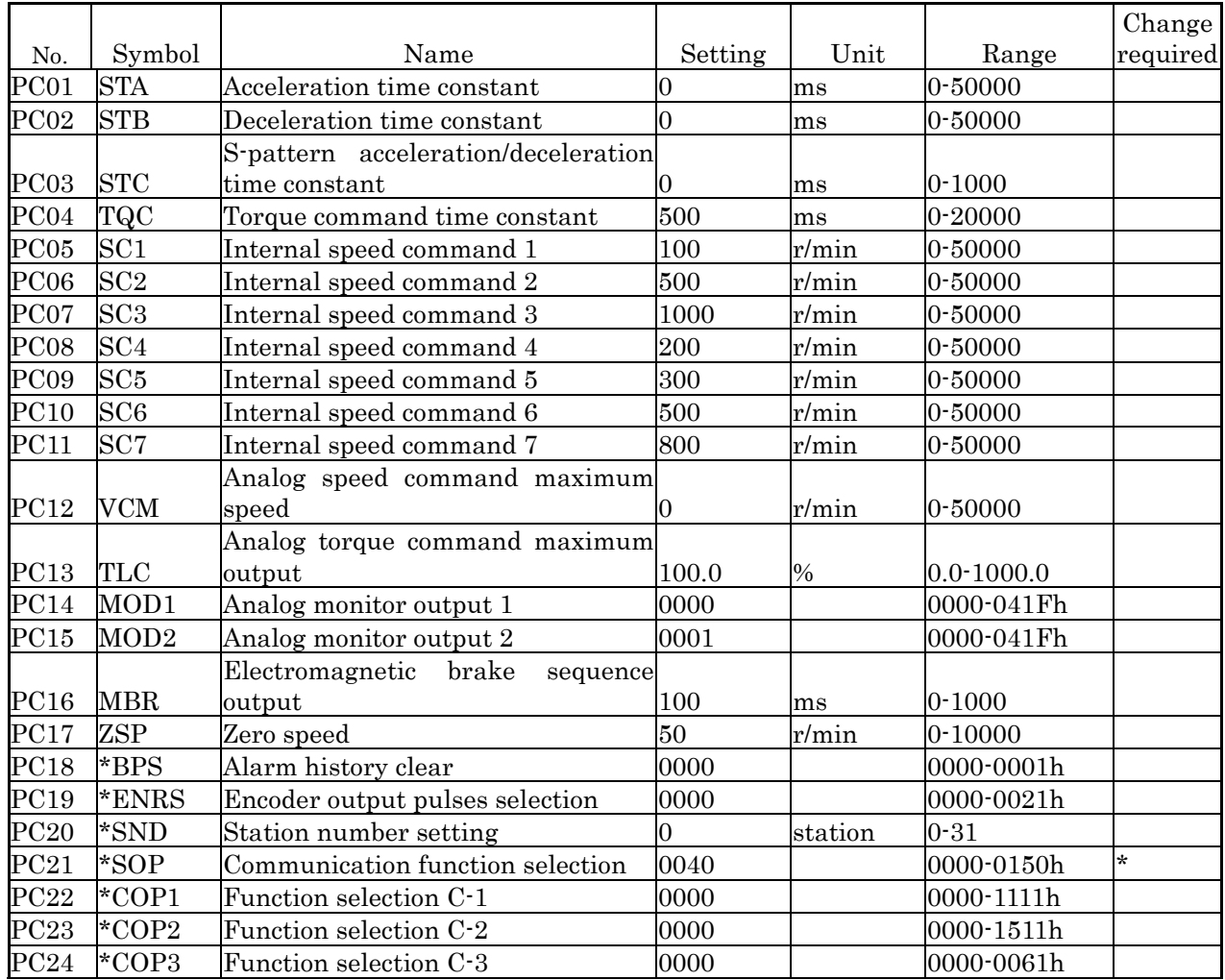

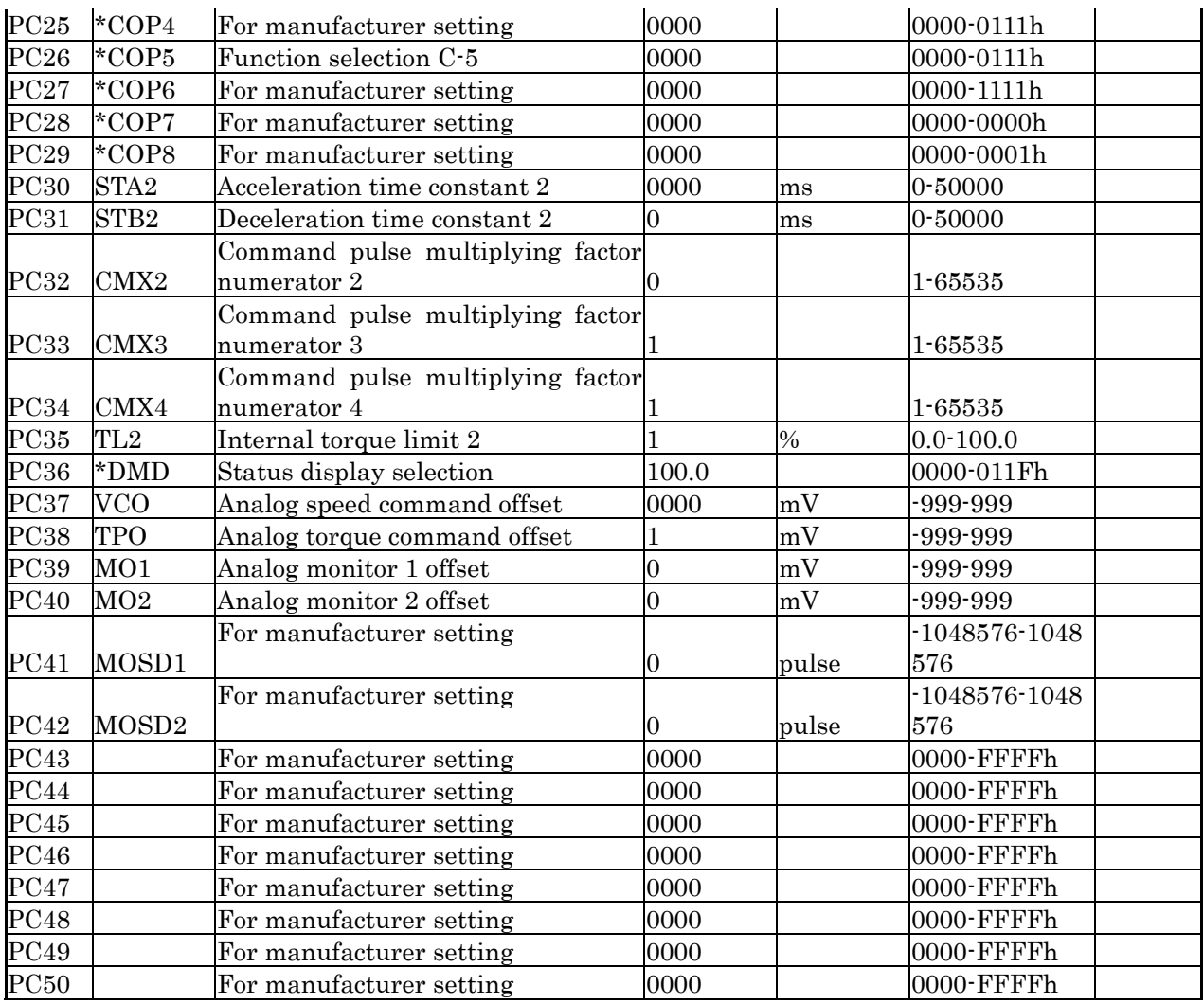

#### Parameter D

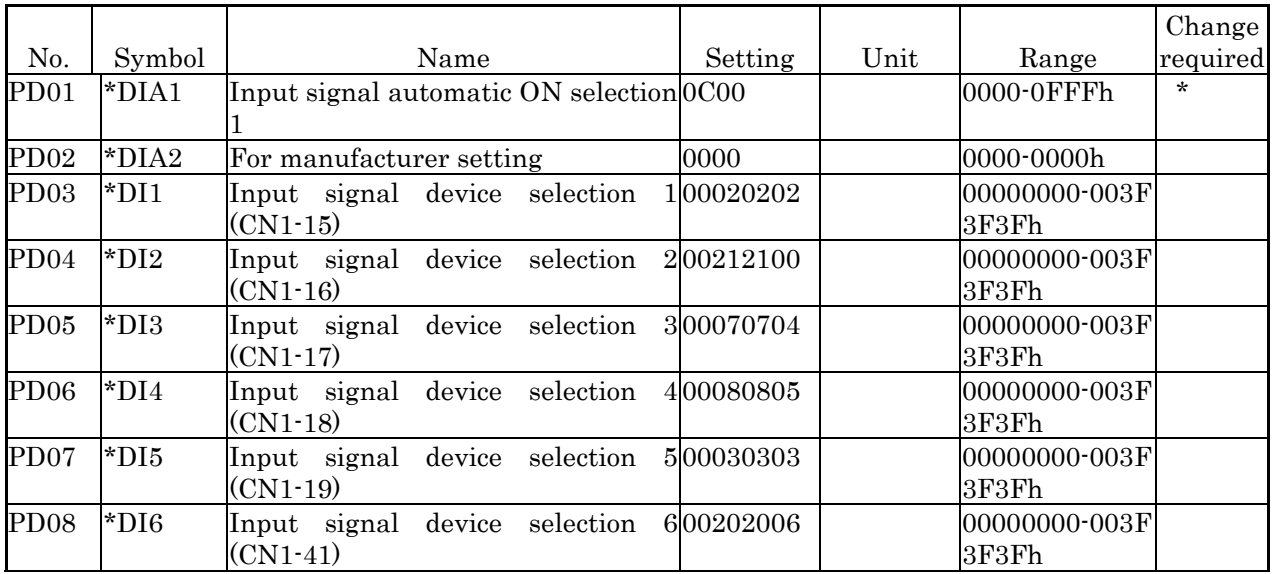

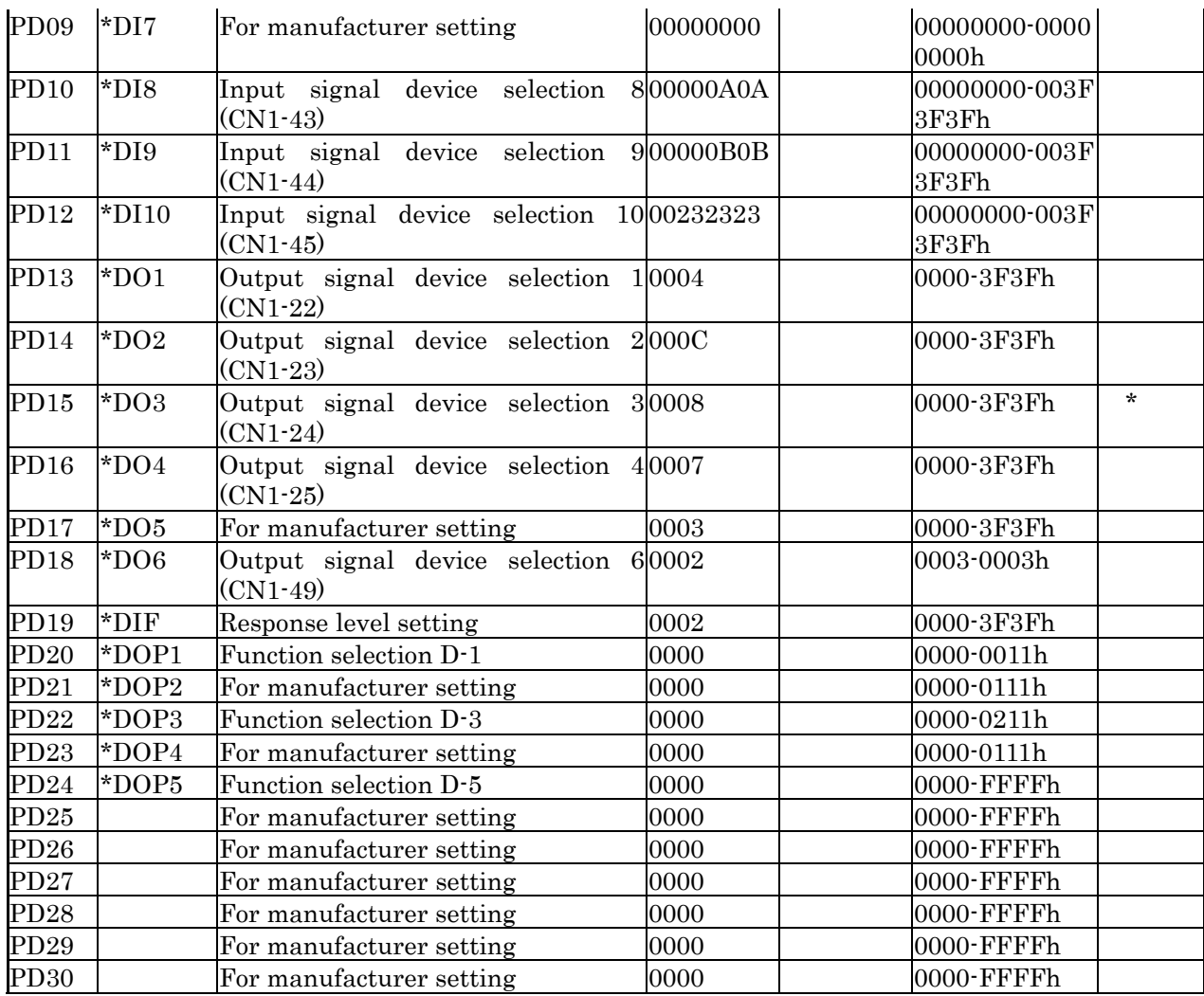

## <span id="page-48-0"></span>10.3. Parameter setup of BS controller

A parameter required in order to start a program is only tool type selection. Please setup a stroke limit, acceleration time, and deceleration time if needed. These can be set up from the tool selection screen of exclusive PC application BS Configurator. The tool selection screen is shown in Fig. 10-3-1.

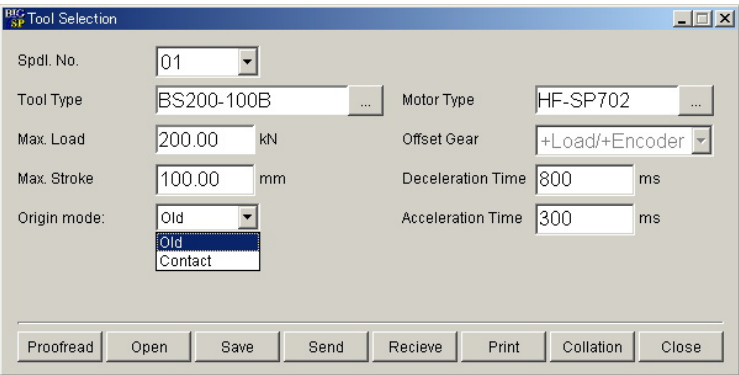

Fig. 10-3-1 Tool selection screen

Tool type setting procedure is explained.

1) Choose a spindle number.

2) Choose a suitable tool name from the pull down list of tool types.

3) A click of the display area of the maximum stroke displays a numerical input screen. The maximum stroke of a system is inputted. A positive numerical value smaller than a default numerical value can be set up. If the Max. stroke is set as longer 5-10mm than the actually used maximum stroke value, the crash by incorrect operation etc. may be able to be prevented.

4) Set up deceleration time by the same method. Deceleration time is time required for a tool to stop from top speed. Although a cycle time will be shortened if deceleration time is shortened, the rate of regeneration load rises.

5) Set up acceleration time by the same method. Acceleration time is time until a tool reaches top speed from a stop state. Although a cycle time will be shortened if acceleration time is shortened, large current flows at the time of acceleration. Since it leads to a rise of the rate of execution load, please be careful.

6) A click of a send button displays a check screen. A click of O.K. sends the contents of a display to BS controller.

7) After changing a tool type, a power supply needs to be re-supplied. Please re-switch on a control power supply after equipping with a backup battery.

#### <span id="page-49-0"></span>10.4. Re-injection of a control power supply

The control power supply of MR-J3A is switched on first. It is displayed on the display area of MR-J3A as AL E6, and blinks. Since the power supply of BS controller is not on, this shows that MR-J3A is in an emergency stop state. If the power supply of BS controller is switched on, MR-J3A will be in a normal state. Supposing MR-J3A is in an alarm state at this time, please specify a cause from the contents of an alarm display, and remove the cause. In addition, when alarm is generated, please remove a cause with reference to troubleshooting.

#### <span id="page-49-1"></span>10.5. Check of the brake

When a mechanical brake is chosen as an option, please check that a brake is taken off at the time of operation. Please control a brake by the sequencer which controls a system. BS system is not equipped with the control and the interlock function about a brake. Since there is a case where the system was worked, having forgotten brake release as an example of a trouble, plentifully, please be careful enough.

Cautions 1 A serge noise generates a mechanical brake at the time of opening and closing. Since the noise control circuit is added to the brake control circuit of CPS controller, it is not necessary to prepare a serge killer etc. by the user side.

Cautions 2 The mechanical brake which is an option article is an object for position maintenance. Please do not use it for braking.

#### <span id="page-50-0"></span>10.6. Check of emergency stop

Please check that the emergency stop input (CN33) of BS controller is released, and MR-J3A will be in the emergency stop state. As for MR-J3A, a dynamic brake operates in the state of an emergency stop.

Note A dynamic brake is not applicable to position maintenance.

#### <span id="page-50-1"></span>10.7. Origin

In an incremental encoder system, whenever it switches on a control power supply, a origin is needed. Moreover, also in an absolute encoder system, origin is surely required at once. Execution of a program cannot be performed in the state of un-completing an origin. Moreover, in the state of un-completing an origin , even in manual operation, the speed of a tool and an output are restricted sharply. Speed is restricted to origin speed. An output is restricted to about 10% of the maximum output. Where the load exceeding it is applied, origin cannot be performed.

If origin is again started from the completion position of origin, ram will once move in the minus direction. Please design a mechanism so that rum can operate in the 10mm or more minus direction from the origin point.

#### <span id="page-50-2"></span>10.8. Program creation

There are the following as indispensable data at the time of creating a program.

- 1. Contact position with a work
- 2. Permission Maximum Stroke
- 3. Permission Maximum Load

These parameters are greatly concerned with the safety of a system. Please pay careful attention and define a numerical value.

Refer to the applicable item of the operation description of BS Configurator for program language specification. We recommend you for the more unfamiliar one to use the program automatic generation function of BS Configurator. If the numerical value is set up according to the guide screen, a program will be generated automatically.

Please send the created program to a BS controller.

#### <span id="page-51-0"></span>10.9. Execution of a program

Although execution of a program is usually performed by PI / O operation, it is possible even if it uses the program execution function of BS Configurator. When wiring of PI/O and a control system are incomplete, it is effective as a check means of operation.

We recommend use of the numerical monitor of BS Configurator, or a waveform monitor function to debugging of a program. Please refer to the applicable item of a BS Configurator operation description about those details.

# 11. Troubleshooting

<span id="page-52-0"></span>Alarm is generated in many cases in multiplex, and the contents of a display machine etc. are overwritten by the newest alarm. In order to know the details of alarm, we recommend you to use the alarm history function of BS Configurator. In an alarm history function, a monitor is possible for the alarm history of BS controller and MR-J3A.

# <span id="page-52-1"></span>11.1. The state display by LED

There are four LEDs in the front panel upper part of BS controller. Among those, two pieces are assigned to STATUS and CODE and display the internal state of CPS controller in the state of these lightings.

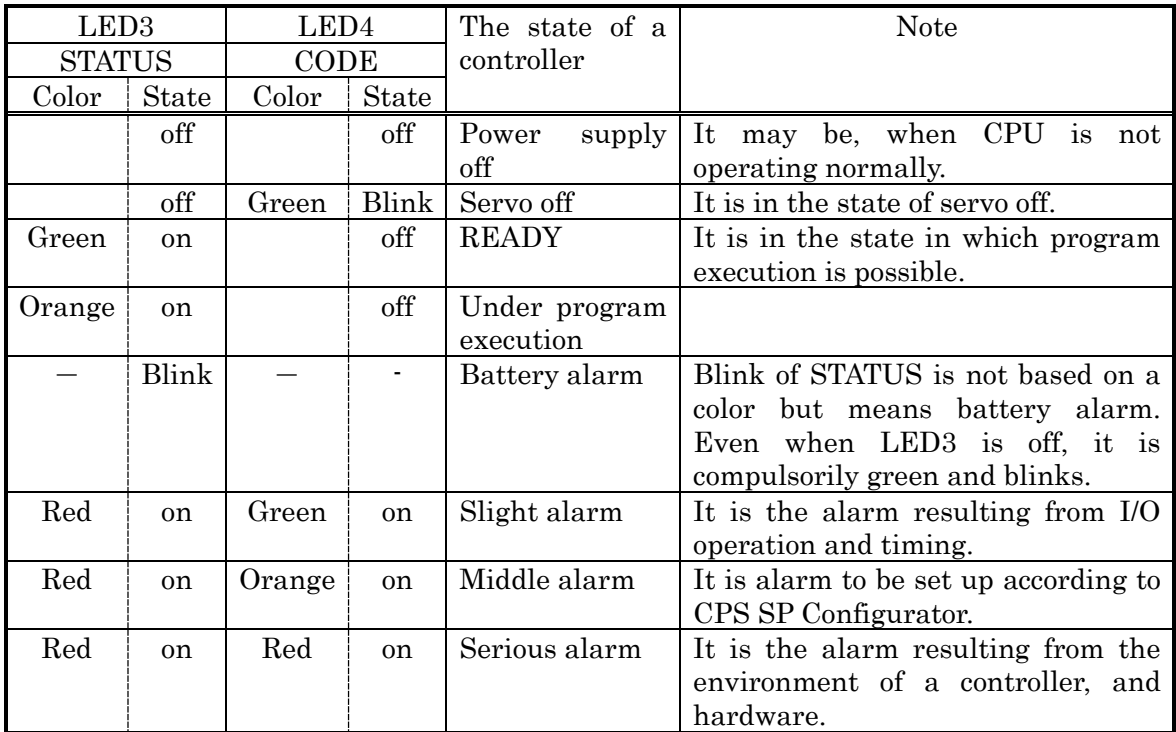

# <span id="page-53-0"></span>11.2. Alarm code table

An alarm code cannot be known only with a controller. Please use BS Configurator or the below-mentioned option article.

Basic alarm code

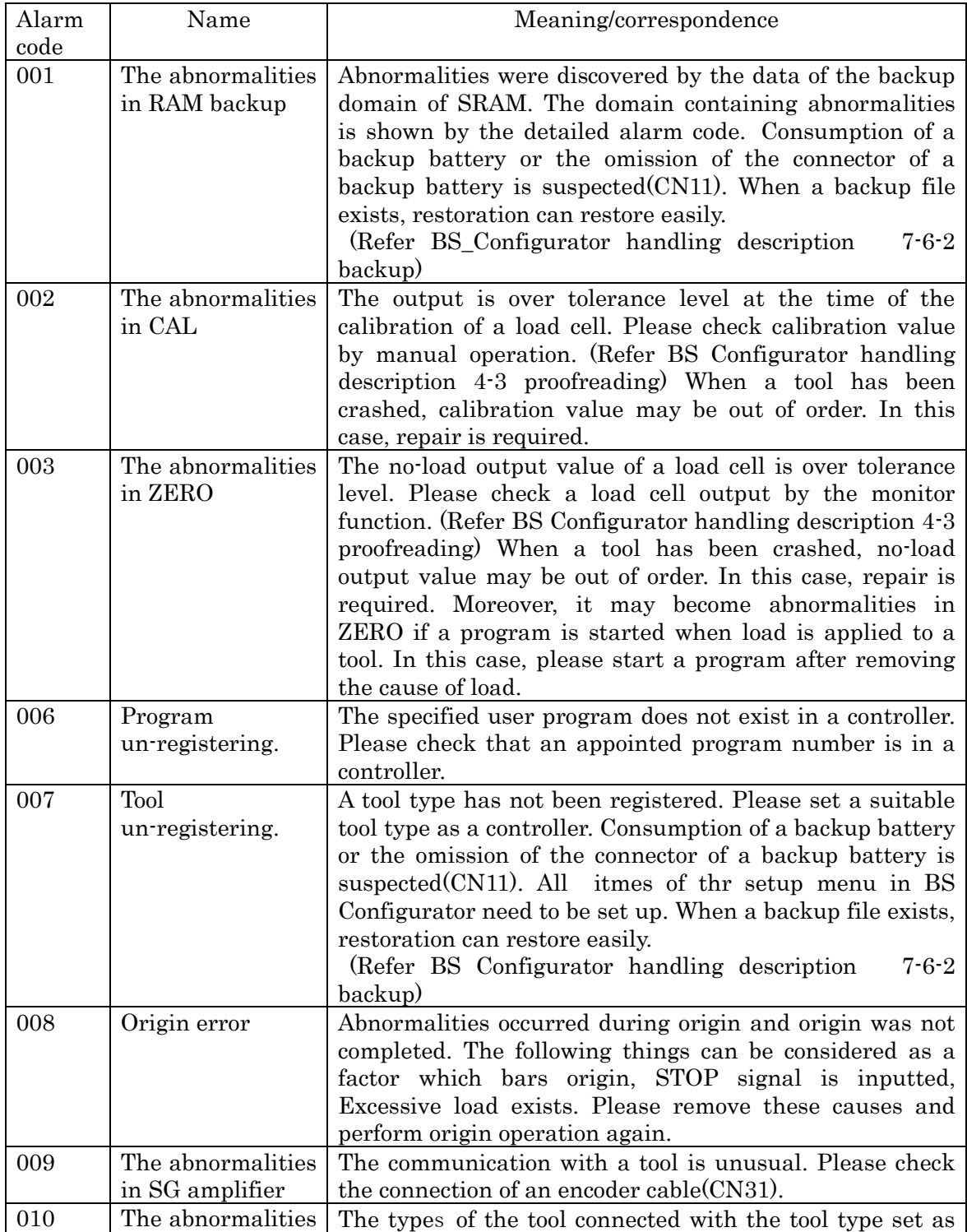

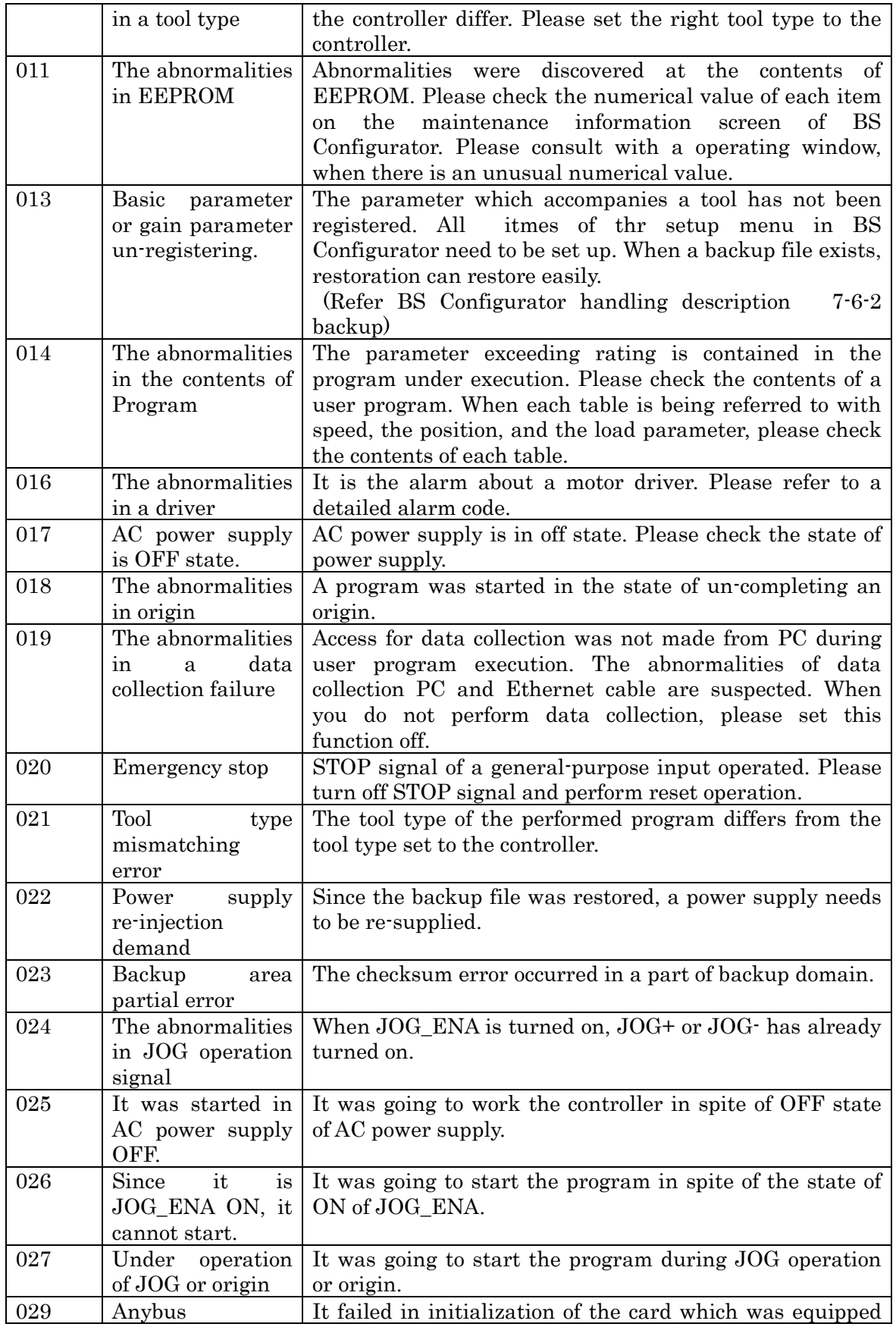

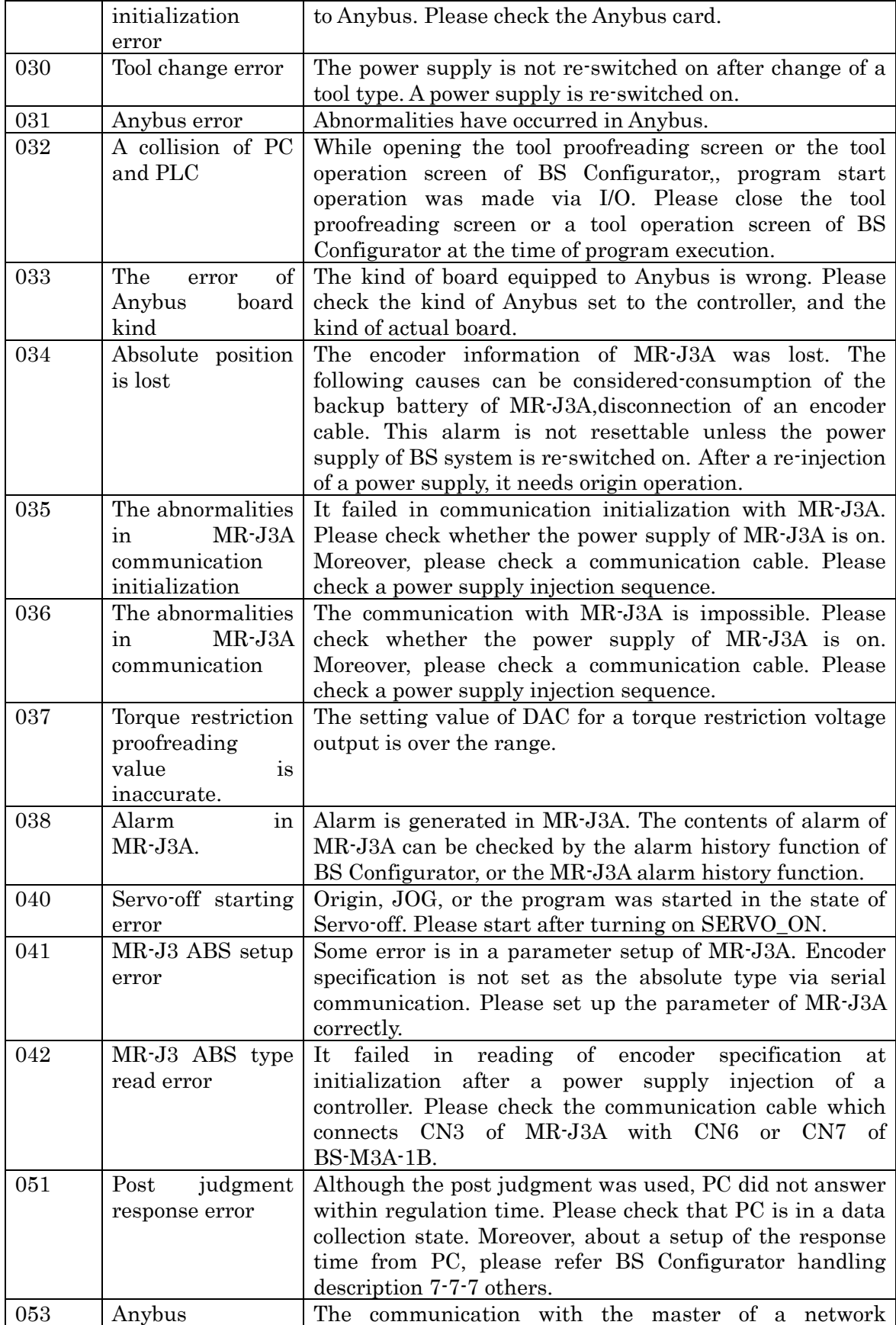

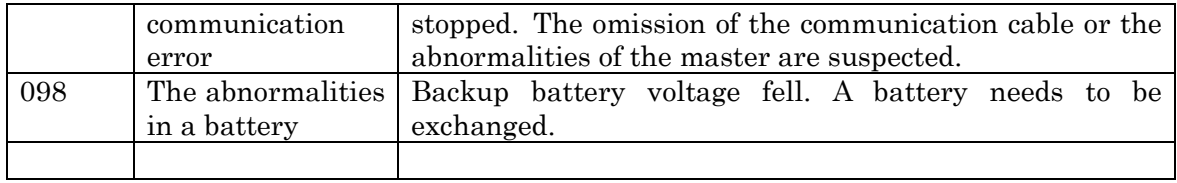

Detailed alarm code

It is a detailed alarm code in the case of the abnormalities in a driver

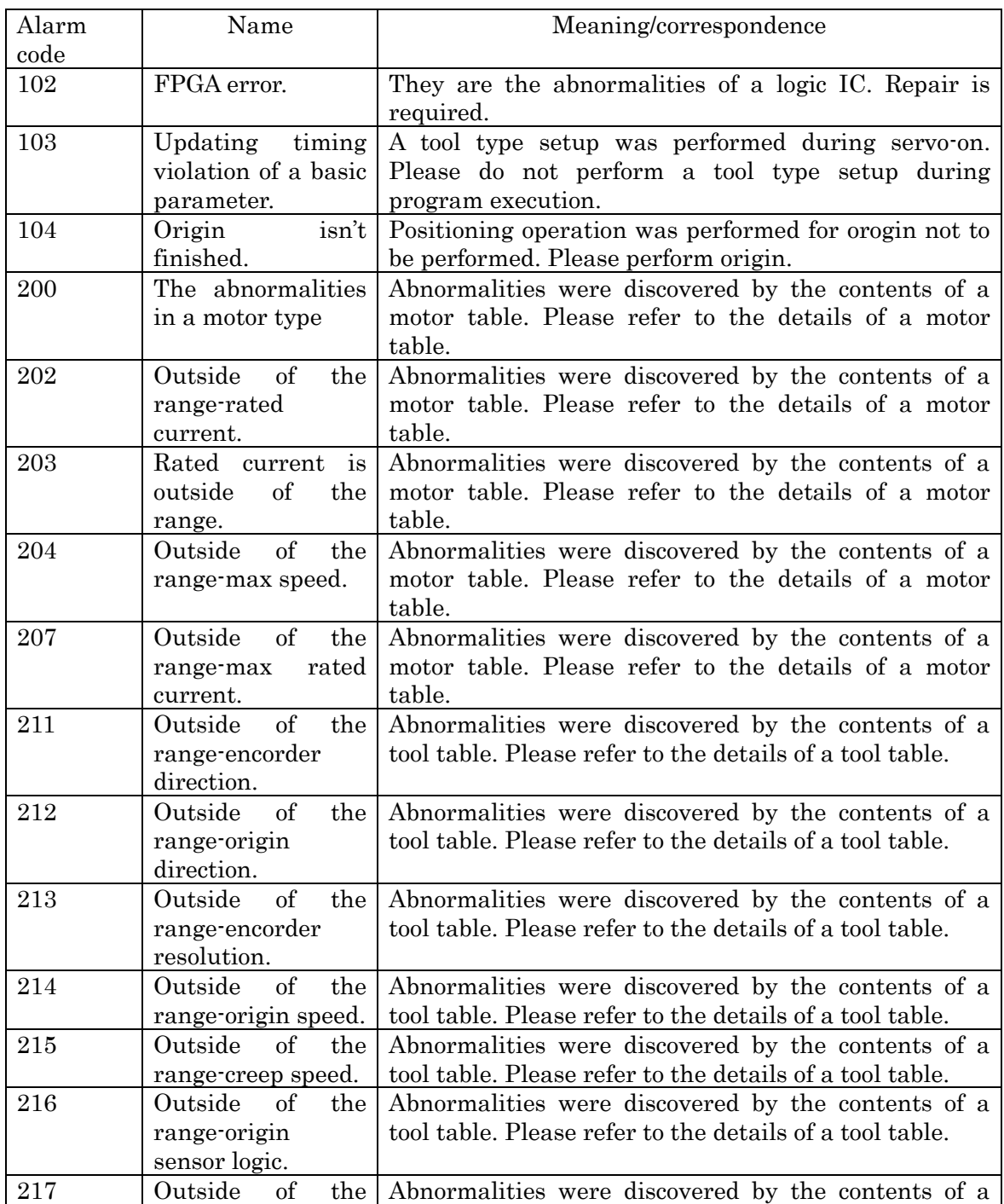

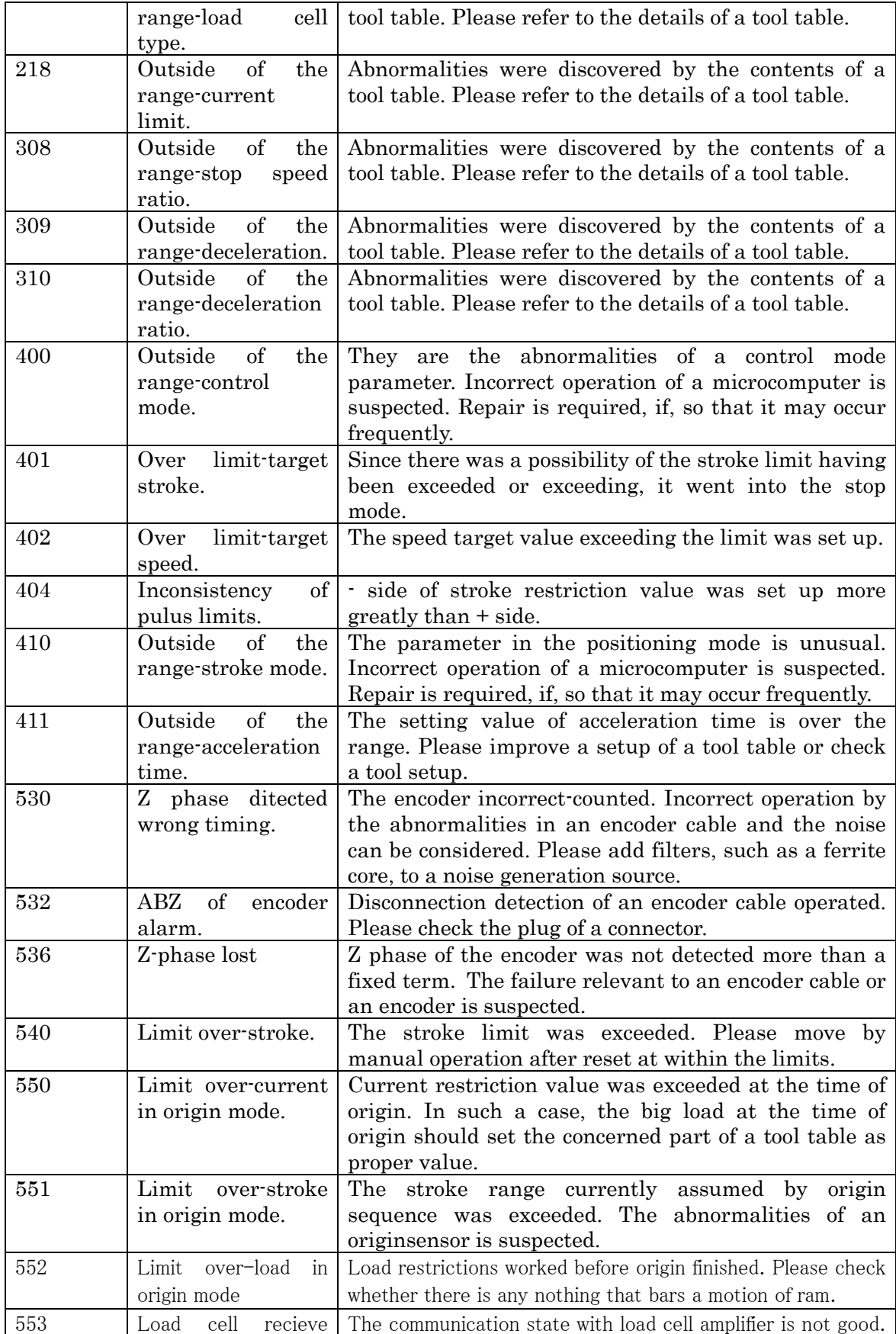

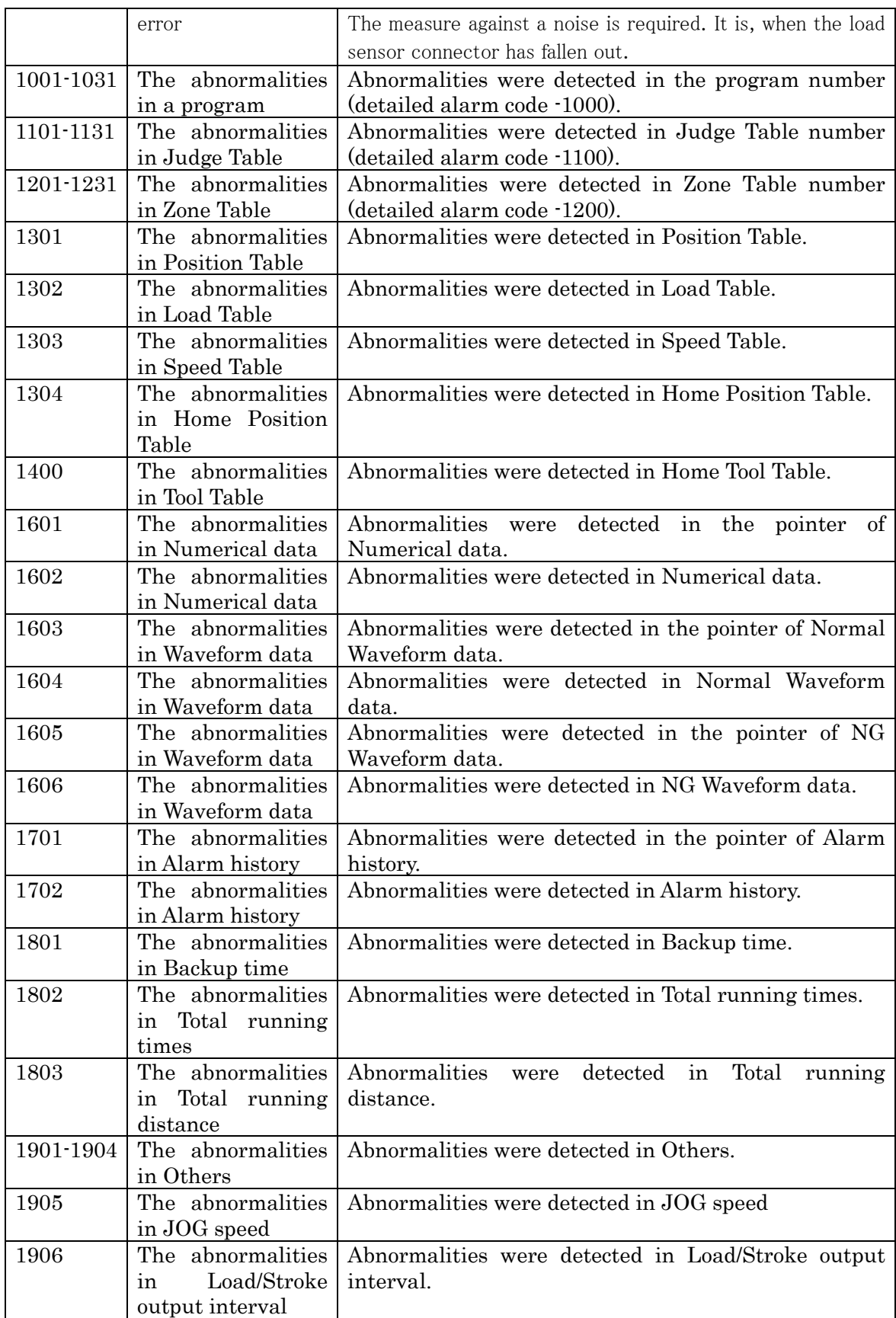

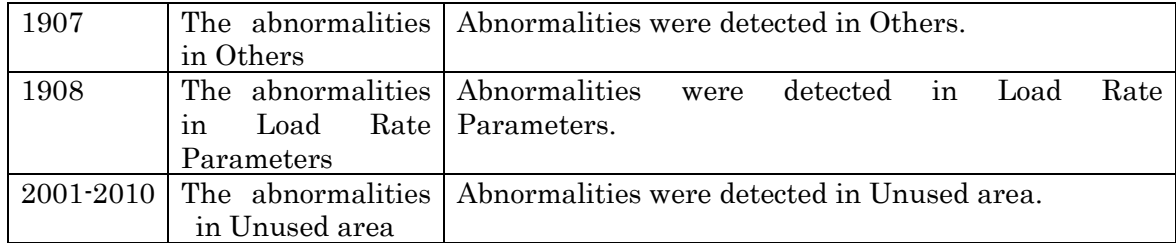

## <span id="page-60-0"></span>12. Regeneration

The regeneration electric power which occurs by rapid slowdown is changed into heat by regeneration resistance. In BS Configurator, a monitor is possible for the rate of regeneration load. If the rate of regeneration load exceeds 85%, it will become the alarm of the abnormalities in regeneration (caution). There are two methods in avoiding the abnormalities in regeneration. The first is the method of lowering regeneration frequency.、The second is the method of using more nearly mass regeneration resistance.

Caution Although it is the warning of fault regeneration as MR-J3A when the rate of regeneration load exceeds 85%, by BS controller, warning is also treated as alarm.

### <span id="page-60-1"></span>12.1. Lowering regeneration frequency

Although there are a method of lengthening slowdown time, and a method of taking long operation pause time in order to lower regeneration frequency ,in all a cycle time becomes long.

#### <span id="page-60-2"></span>12.2. Regeneration option

The larger regeneration option is prepared by Mitsubishi Electric than the regeneration resistance built-in MR-J3A. Refer to the technical data of MR-J3A for the details of a regeneration option.

When it corresponds to the regeneration of high frequency by the regeneration option, it is necessary to consider the temperature rise in a control board. I ask measure, such as attaching a cooling device so that the temperature in a control box may not exceed 50 degrees C, of you.

#### 13. Absolute encoder system

<span id="page-61-1"></span><span id="page-61-0"></span>MR-J3A corresponds to the absolute encoder system. Therefore, BS system can also be equivalent to the absolute encoder system.

#### 13.1. Setup

### <span id="page-61-2"></span>13.1.1. Setup to BS controller

In the tool type of absolute encoder system, "A" is attached to the end of tool type form.

### <span id="page-61-3"></span>13.1.2. Setup to MR-J3A

PA03 is set as 0002 by parameter setup. In the 1st power supply injection after performing this setup, the alarm of AL.25-" absolute position disappearance" will be generated at MR-J3A. The release method of the alarm is mentioned later.

#### <span id="page-61-4"></span>13.1.3. Wearing of a backup battery

Please equip CN4 of MR-J3A with the backup battery of exclusive use.

### <span id="page-61-5"></span>13.2. The alarm release method

The alarm of AL.25 "absolute position disappearance" will occur in MR-J3A by a power supply injection of the first time after absolute encoder system setup, consumption of a backup battery and disconnection of an encoder cable. AL.25 will be canceled if the power supply of MR-J3A is re-switched on after removing some causes of alarm.

Important If wiring connection of the BS system is made normally and the power supply of BS controller is switched on when AL.25 occur, BS controller will be in the state where origin is not completed. In this case, execution of a program etc. cannot be performed unless origin operation is completed. When AL.25 occurs, please perform origin operation after re-switching on a power supply.

# 14. Load-Sensor-less System

<span id="page-62-0"></span>The load-sensor-less tool is also prepared in this system. The special feature is shown in a comparison table.

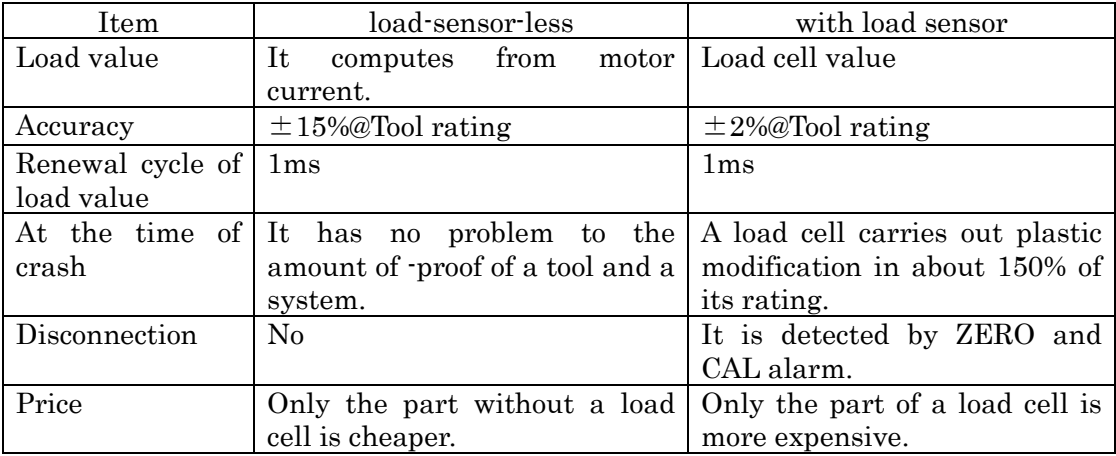

Since there are the above special features, please choose the system according to the use.

# 15. Tool Type Discernment

<span id="page-63-0"></span>Information, such as a tool type name and load cell proofreading value, is written in BS tool. It will become alarm if the tool name different from the tool linked to BS controller is set up.

About connection of BS controller and MR-J3A, there is no function to recognize the capacity of MR-J3A in BS controller. Therefore, incorrect connection is not detected. In multi-spindles composition, I ask sufficient consideration for connection of BS controller, MR-J3A, and a motor of you.

# 16. Stole

<span id="page-64-0"></span>A stole can be carried out with arbitrary load value by executing a load restriction command on a program. Load accuracy is a 15%@FS grade. In the case of a stole, droop pulses occurs at a maximum of 2 rotations on a motor. If the procedure of canceling load restrictions is mistaken, ram will operate abruptly, and there is a risk of causing breakage of a work and a system. Please cancel load restrictions after solving droop pulses.

# 17. Others

# <span id="page-65-1"></span>17.1. The options of the servo press

<span id="page-65-0"></span>The options of the servo press are shown below.

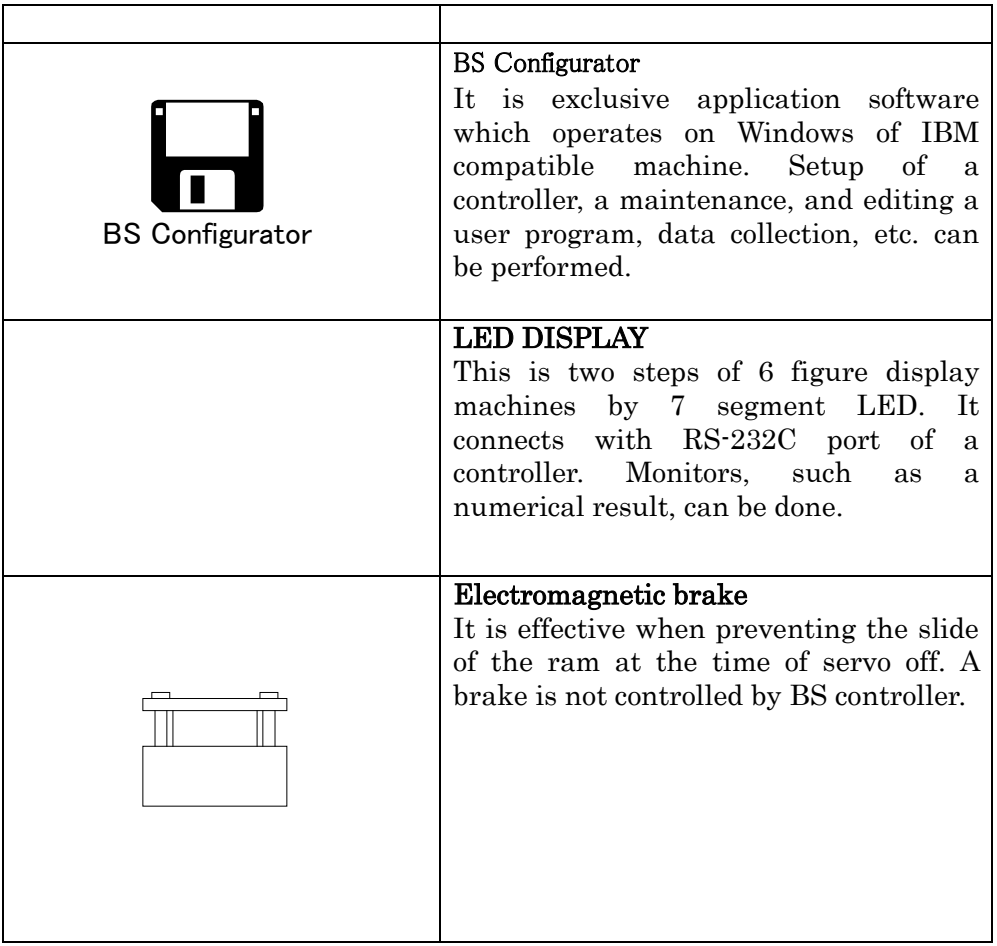

# <span id="page-66-0"></span>18. Article of Consumption

# <span id="page-66-1"></span>18.1. Battery

# <span id="page-66-2"></span>18.1.1. The detection method

The visual check of the abnormalities in a battery can be carried out by blink of LED3 STATUS in the front panel upper part of a controller.

Moreover, since a battery unusual signal is outputted also from a general-purpose output, it is detectable also by PLC.

# <span id="page-66-3"></span>18.1.2. The exchange method

Although the life of a backup battery is about five years, it varies greatly according to a state of operation and environment of operation. If the abnormalities in a battery occur, please exchange a backup battery quickly. Battery exchange is carried out in the state of power supply ON. If batteries are exchanged in the state of power supply off, a backup circuit will not operate normally but consumption of a battery will progress remarkably.

# <span id="page-66-4"></span>18.1.3. Management

Exchange date of a backup battery is memorized in a controller by BS Configurator, and a monitor of it is possible. Moreover, calculation of the net backup time is count. Please use it for management of a backup battery.

# <span id="page-66-5"></span>18.1.4. Clock setup

This controller is equipped with the clock function. In the case of battery exchange, we recommend you to setup of a date and time.

# <span id="page-66-6"></span>18.2. Parts having service lives of MR-J3A

Please refer to the collection of servo amplifier technical data of MR-J3A for details.

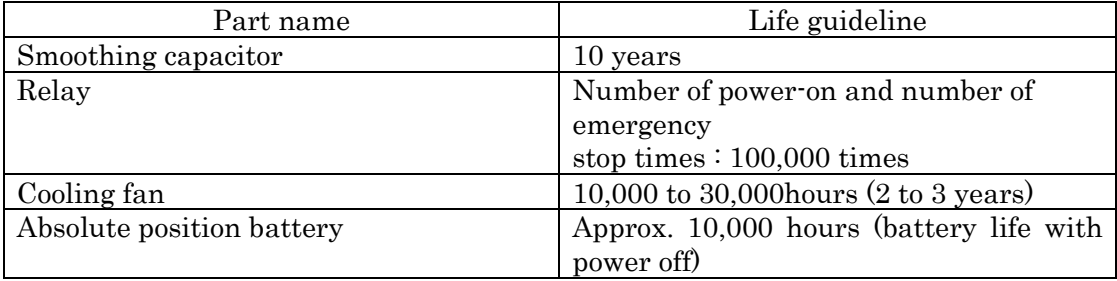

# <span id="page-67-0"></span>19. Maintenance of Tool

About a tool, we recommend you implementation of a periodical maintenance. By BS controller, the number of times of operation and the total information on the mileage of a ball screw are managed. A monitor is possible for these information by the maintenance information function of BS Configurator. A near maintenance cycle can be obtained from these information and the load situation of a program. Please ask for details the window in your duty.

An overhaul must be carried out at our company and any overhaul carried out by another company falls outside our guaranteed coverage.

If you have any questions on the Servo press, please contact us.

# <span id="page-67-1"></span>20. Cautions on abandonment

Devices into which electronic equipment is mounted must not be discarded as domestic waste. Please obey the local laws or regulations effective at present for electrical and electronic equipment waste.

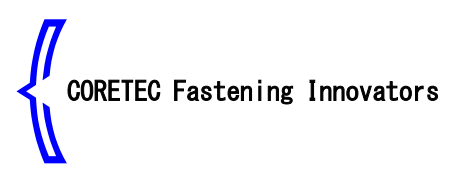

500 Akahama,Soja City, Okayama Pre 719-1121 Sales Dept. TEL 0866-94-9016

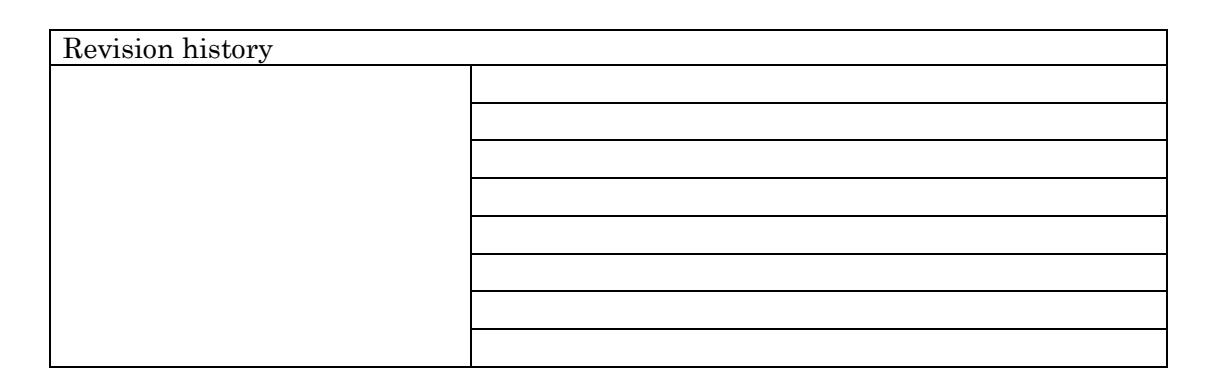